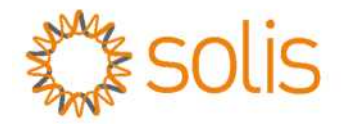

## Inversor Trifásico Solis

(50- 125)K Manual de instalación y operación (Para LATAM) Ver 1.0

Ginlong Technologies Co., Ltd. No. 57 Jintong Road, Binhai Industrial Park, Xiangshan, Ningbo, Zhejiang, 315712, P.R. China. Tel: +86 (0)574 6578 1806 Fax: [+86 \(0\)574 6578 1606](mailto:info@ginlong.com)  Email: [info@ginlong.com](mailto:info@ginlong.com)

[Web: w](http://web/)ww.solisinverters.com

Sujétese a los productos reales en caso de discrepancias en este manual de usuario. Si encuentra algún problema en el inversor, busque el N/S del inversor y contáctenos, intentaremos responder a su pregunta lo antes posible.

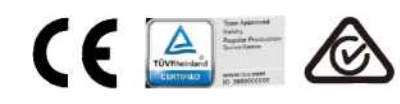

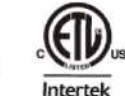

**En conformidad regla CA 21 / Certificado según UL 1741 SA**

**Ginlong Technologies Co., Ltd.**

## Contenido

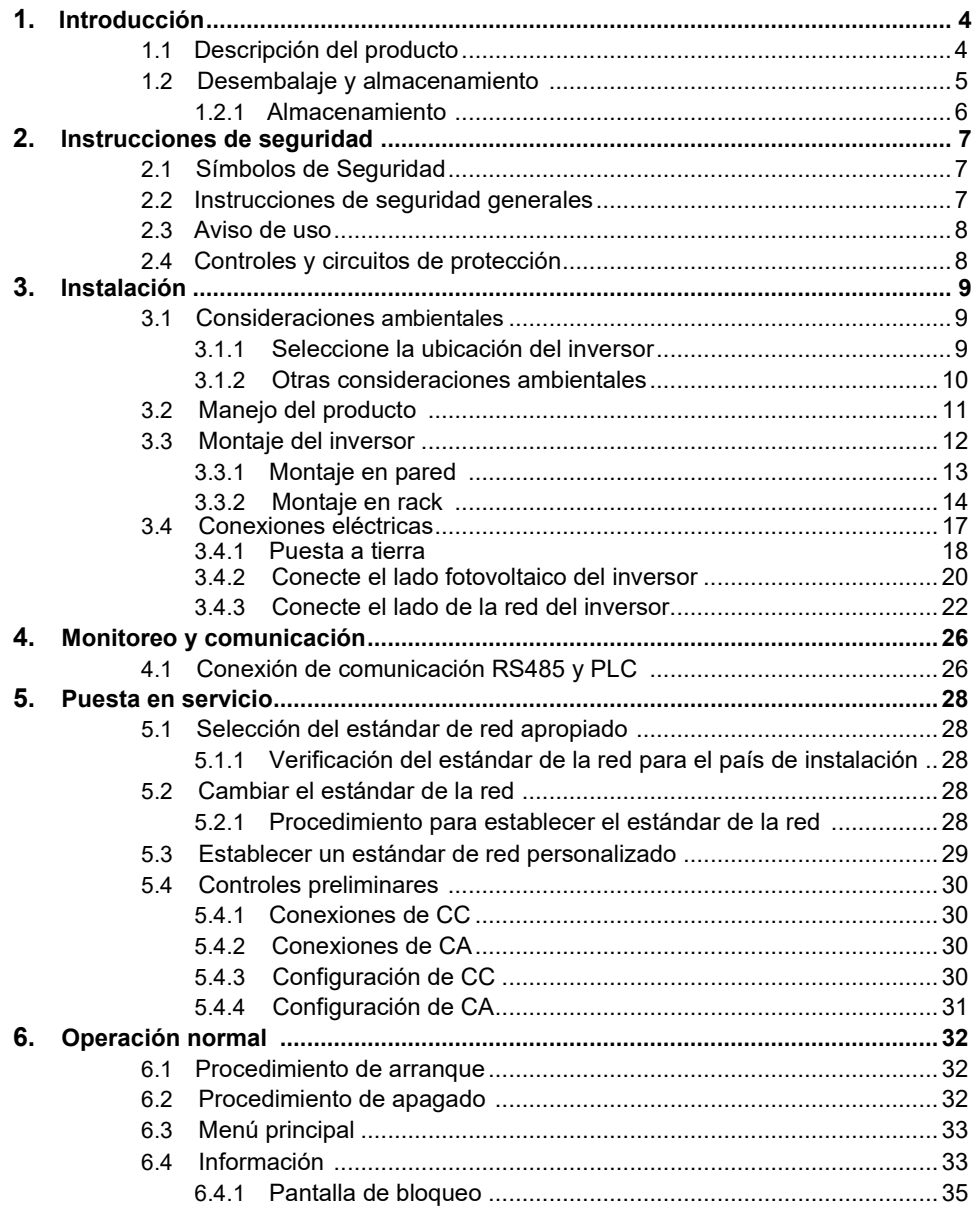

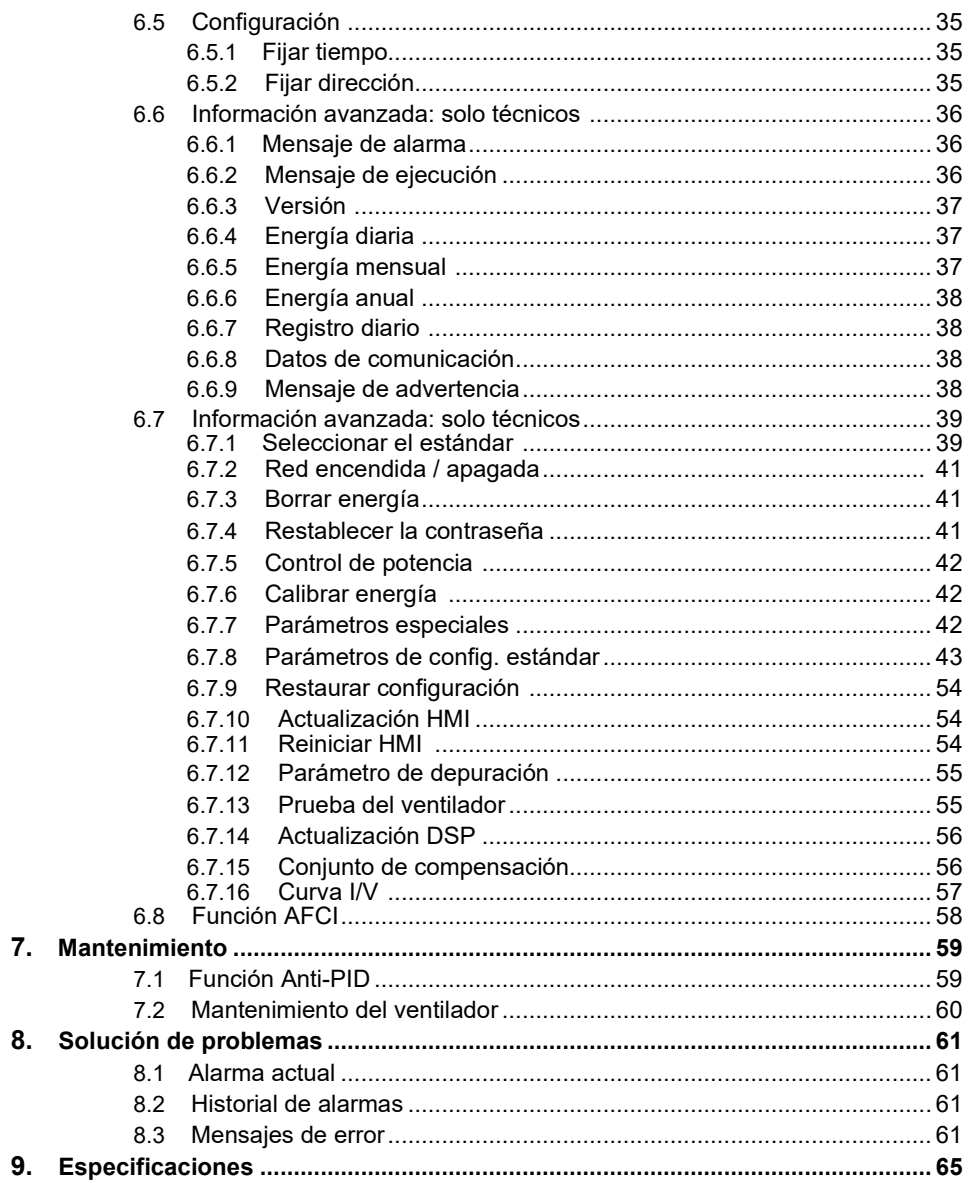

# 1. Introducción

## <span id="page-2-1"></span>1.1 Descripción del producto

Los inversores trifásicos Solis convierten la energía de CC del arreglo fotovoltaico (PV) en energía de corriente alterna (CA) que puede satisfacer las cargas locales y alimentar la red de distribución de energía.

Este manual cubre el modelo de inversor trifásico que se indica a continuación: **Solis-124K-HV-5G, Solis-125K-HV-5G, Solis-50K-LV-5G, Solis-60K-LV-5G**

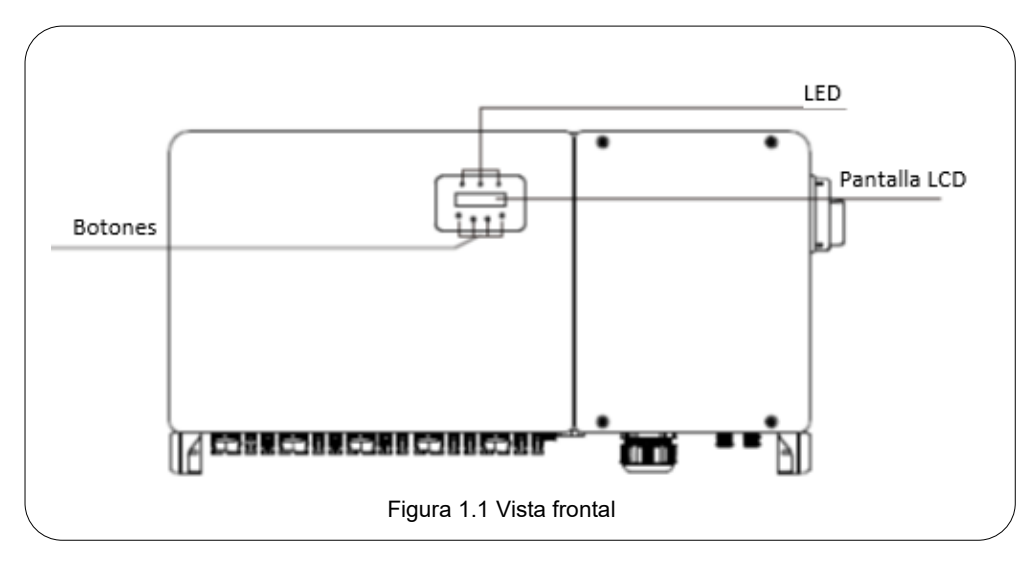

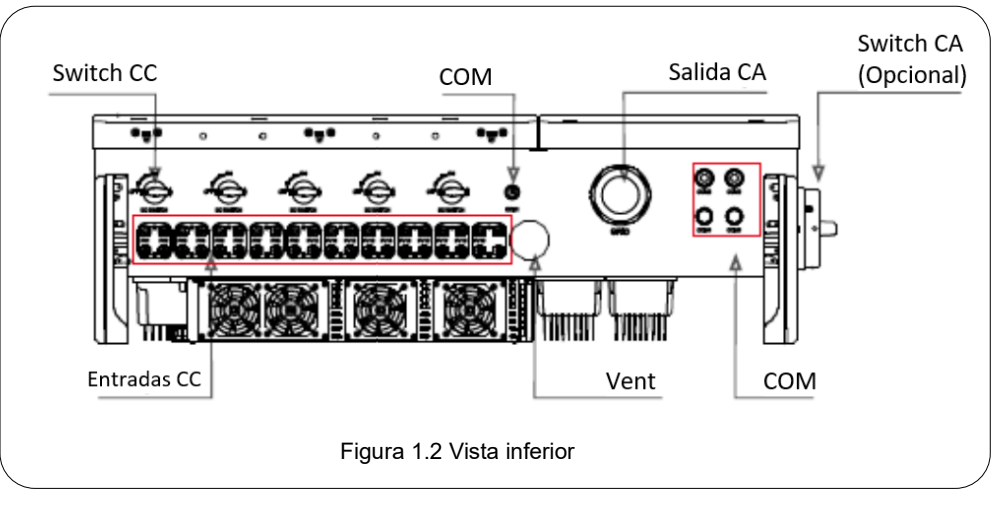

## <span id="page-2-0"></span>1.2 Desembalaje y almacenamiento

El inversor se envía con todos los accesorios en una caja.

Al desembalar, verifique que todas las piezas que se listan a continuación estén incluidas:

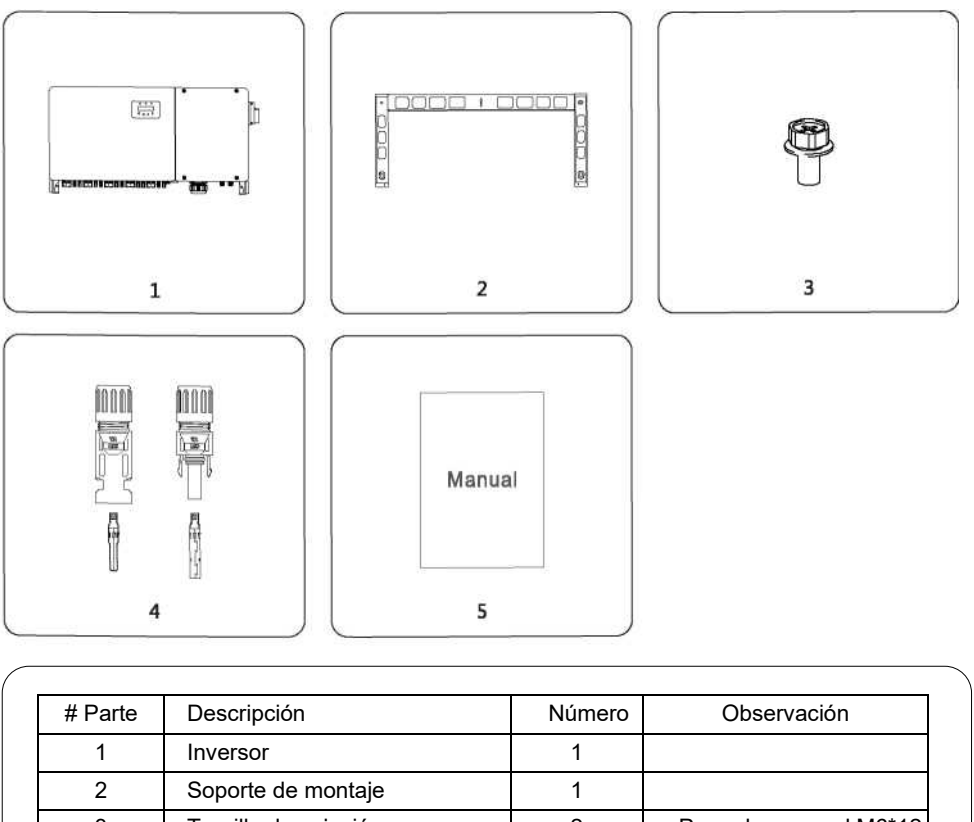

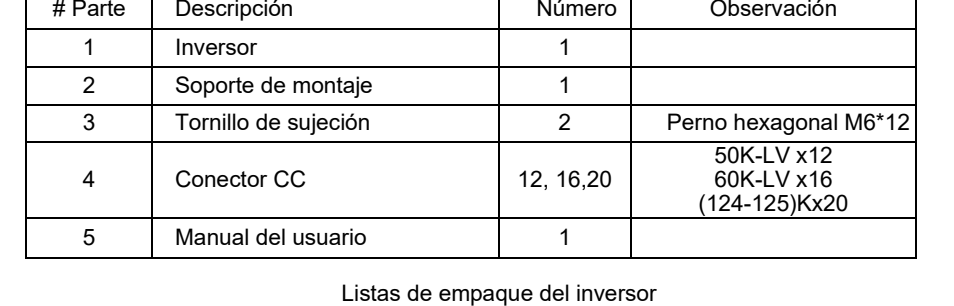

# 1. Introducción

# <span id="page-3-0"></span>2. Instrucciones de seguridad

#### **1.2.1 Almacenamiento**

Si el inversor no se instala inmediatamente, las instrucciones de almacenamiento y las condiciones ambientales son las siguientes:

- Utilice la caja original para volver a empaquetar el inversor, selle con cinta adhesiva con el desecante dentro de la caja.
- Almacene el inversor en un lugar limpio y seco, libre de polvo y suciedad. La temperatura de almacenamiento debe estar entre -40 y 158°F (-40 y 70°C) y la humedad debe estar entre 0 y 100%, sin condensación.
- No apile más de dos (2) inversores en una misma tarima o pallet. No apile más de 2 tarimas de altura.
- Mantenga las cajas alejadas de materiales corrosivos para evitar daños a la carcasa del inversor.
- Inspeccione el embalaje con regularidad. Si el embalaje está dañado (mojado, daños por plagas, etc.), vuelva a embalar el inversor inmediatamente.
- Almacene los inversores en una superficie plana y dura, no inclinada ni boca abajo.
- Después de 100 días de almacenamiento, el inversor y la caja deben inspeccionarse para detectar daños físicos antes de la instalación. Si se almacena durante más de 1 año, el inversor debe ser examinado y probado completamente por personal de servicio técnico o eléctrico calificado antes de su uso.

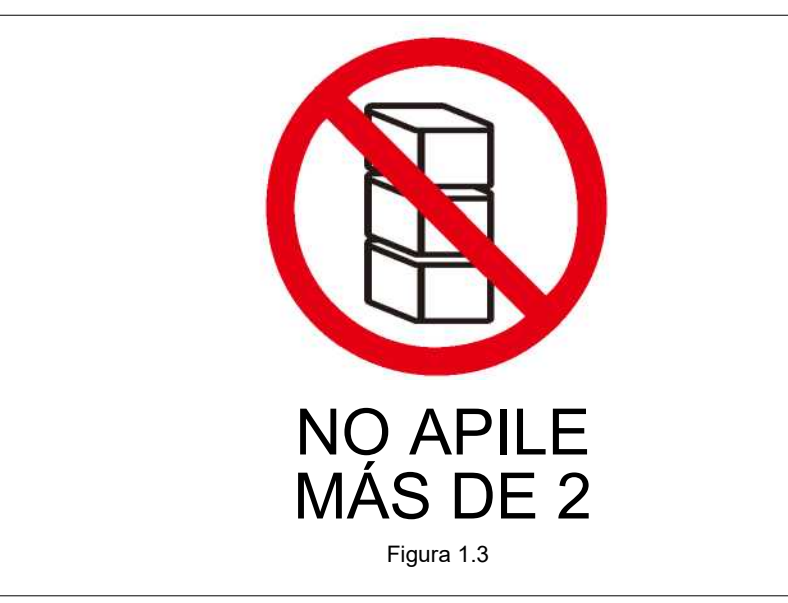

El uso inadecuado puede resultar en riesgos potenciales de descargas eléctricas o quemaduras. Este manual contiene instrucciones importantes que deben seguirse durante la instalación y mantenimiento.

Lea atentamente estas instrucciones antes de usar y consérvelas en un lugar fácil de encontrar para futuras consultas.

## <span id="page-3-1"></span>2.1 Símbolos de Seguridad

Los símbolos de seguridad utilizados en este manual, que destacan los posibles riesgos de seguridad e información de seguridad importante, se muestran a continuación:

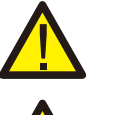

### **ADVERTENCIA**

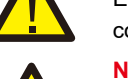

El símbolo indica instrucciones de seguridad importantes que, si no se siguen correctamente, pueden provocar lesiones graves o la muerte.

### **NOTA**

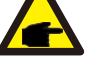

El símbolo indica importantes instrucciones de seguridad que, si no se siguen correctamente, pueden provocar daños o la destrucción del inversor.

#### **PRECAUCIÓN, RIESGO DE DESCARGA ELÉCTRICA**

El símbolo indica instrucciones de seguridad importantes que, si no se siguen correctamente, podrían provocar una descarga eléctrica.

#### **PRECAUCIÓN, SUPERFICIE CALIENTE**

El símbolo indica instrucciones de seguridad que, si no se siguen correctamente, podrían provocar quemaduras.

## <span id="page-3-2"></span>2.2 Instrucciones de seguridad generales

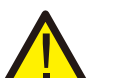

#### **ADVERTENCIA**

No conecte el arreglo fotovoltaico positivo (+) o negativo (-) a tierra, podría causar daños graves al inversor.

#### **ADVERTENCIA**

Las instalaciones eléctricas deben realizarse de acuerdo con las normas de seguridad eléctrica locales y nacionales.

### **ADVERTENCIA**

Para reducir el riesgo de incendio, se requieren dispositivos de protección contra sobrecorriente (OCPD) para los circuitos conectados al inversor.

#### **PRECAUCIÓN**

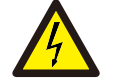

El arreglo FV (paneles solares) suministra voltaje de CC cuando se expone a la luz solar.

#### **PRECAUCIÓN**

<span id="page-4-3"></span>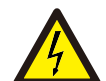

Riesgo de descarga eléctrica por la energía almacenada en los condensadores del inversor.

Espere cinco (5) minutos después de desconectar todas las fuentes de suministro antes de retirar la tapa; esto solo puede hacerlo un técnico de servicio.

#### **PRECAUCIÓN**

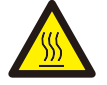

La temperatura de la superficie del inversor puede alcanzar hasta 167°F (75°C) Para evitar el riesgo de quemaduras, no toque la superficie del inversor mientra está en operación.

El inversor debe instalarse fuera del alcance de los niños.

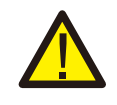

#### **ADVERTENCIA**

El inversor solo acepta un arreglo fotovoltaico como entrada de CC. El uso de cualquier otro tipo de fuente de CC podría dañar el inversor.

### <span id="page-4-0"></span>2.3 Aviso de uso

El inversor se fabricó de acuerdo con las directrices técnicas y de seguridad vigentes. Utilice el inversor en instalaciones que cumplan las siguientes especificaciones ÚNICAMENTE:

- 1) El inversor debe instalarse de manera permanente.
- 2) La instalación eléctrica debe cumplir con todas las normativas y estándares vigentes.
- 3) El inversor debe instalarse de acuerdo con las instrucciones indicadas en este manual.
- 4) El diseño del sistema debe cumplir con las especificaciones del inversor.

Para poner en marcha el inversor, el interruptor principal de suministro de red (CA) debe estar encendido ANTES de que se encienda el interruptor de CC. Para detener el inversor, el interruptor principal de suministro de red (CA) debe apagarse antes de apagar el interruptor de CC.

## <span id="page-4-1"></span>2.4 Controles y circuitos de protección

Para cumplir con los códigos y normas relevantes, la línea de inversores trifásicos Solis está equipada con circuitos y controles de protección.

#### **Protección anti-isla:**

El funcionamiento en isla es una condición en la que el inversor sigue produciendo energía incluso cuando la red no está presente. Los circuitos, junto con el firmware, se han diseñado para determinar si la red está presente ajustando la frecuencia de salida del inversor. En el caso de un sistema resonante de 60Hz donde el inversor está parcialmente aislado de la red, la programación del inversor puede detectar si hay una condición resonante o si la red está realmente presente. También puede diferenciar entre inversores que funcionan en paralelo y la red.

## 3.1 Consideraciones ambientales

#### <span id="page-4-2"></span>**3.1.1 Seleccione la ubicación del inversor**

Al seleccionar una ubicación para el inversor, tenga en cuenta lo siguiente:

#### **ADVERTENCIA: Riesgo de incendio**

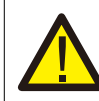

A pesar de una construcción cuidadosa, los dispositivos eléctricos pueden provocar incendios.

- No instale el inversor en áreas que contengan materiales o gases altamente inflamables.
- No instale el inversor en atmósferas potencialmente explosivas.
- La temperatura del disipador de calor del inversor puede alcanzar los 167°F (75°C).
- El inversor está diseñado para funcionar en un rango de temperatura ambiente entre -13°F a 140°F (-25°C a 60°C).
- Si se instalan varios inversores en un mismo sitio, se debe mantener un espacio libre mínimo de 20 pulgadas entre cada inversor y todos los demás equipos montados. La parte inferior del inversor debe estar al menos a 20 pulgadas por encima del suelo (vea la Figura 3.1).
- Las luces indicadoras de estado LED y la pantalla LCD ubicada en el panel frontal del inversor no deben bloquearse.
- Debe haber una ventilación adecuada si el inversor se va a instalar en un espacio cerrado.

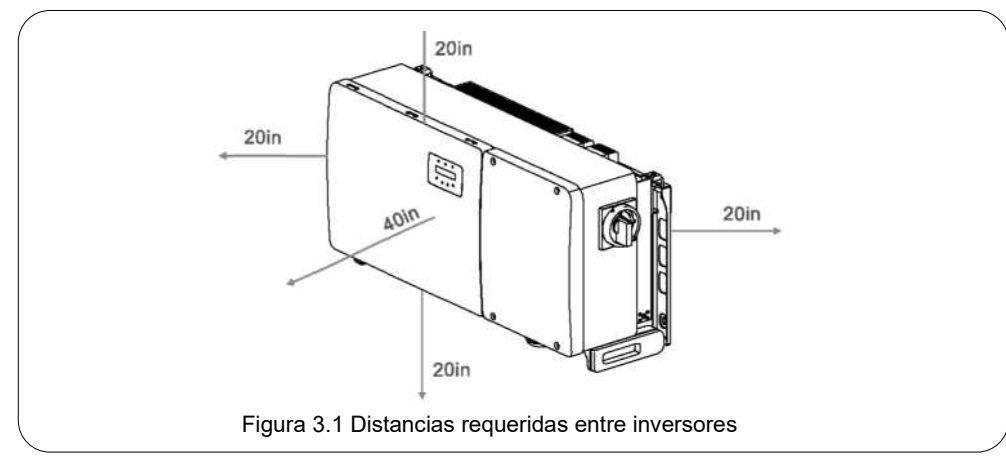

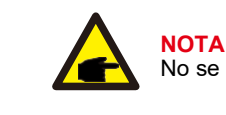

No se debe almacenar ni colocar nada sobre el inversor.

#### 3.1.1.1 Ejemplos de instalaciones correctas e incorrectas

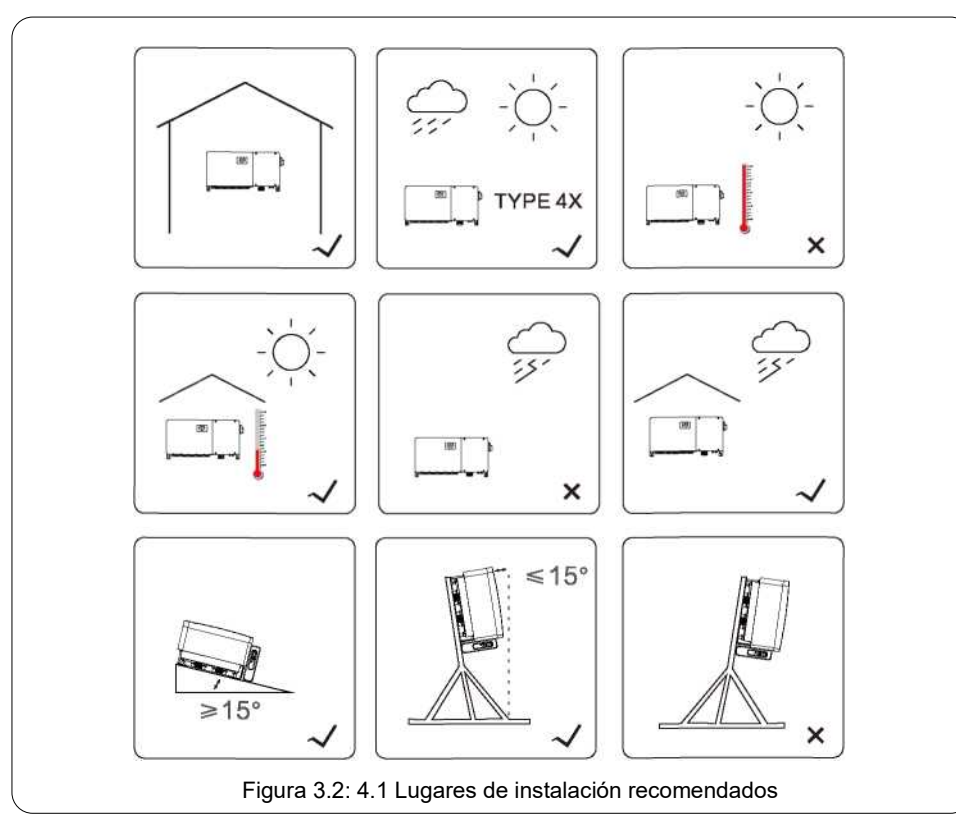

#### <span id="page-5-1"></span>**3.1.2 Otras consideraciones ambientales**

3.1.2.1 Consultar los datos técnicos

Consulte la sección de especificaciones (sección 10) para conocer las condiciones ambientales adicionales (grado de protección, temperatura, humedad, altitud, etc.).

3.1.2.2 Instalación vertical en pared

Este modelo de inversor Solis debe montarse verticalmente (90 grados o 15 grados hacia atrás).

#### <span id="page-5-0"></span>3.1.2.3 Evitar la luz solar directa

Debe evitarse la instalación del inversor en un lugar expuesto a la luz solar directa.

La exposición directa a la luz solar puede:

- Limitar la producción de energía (con la consiguiente disminución de la producción de energía del sistema).
- Desgastar de manera prematura los componentes eléctricos / electromecánicos.
- Desgastar de manera prematura los componentes mecánicos (juntas) e interfaz de usuario.

#### 3.1.2.4 Circulación de aire

No lo instale en espacios pequeños y cerrados donde el aire no pueda circular libremente. Para evitar el sobrecalentamiento,

asegúrese que siempre haya flujo de aire alrededor del inversor.

#### 3.1.2.5 Sustancias inflamables

No instale sustancias fácilmente inflamables. Mantenga una distancia mínima de tres (3) metros (10 pies) de dichas sustancias.

3.1.2.6 Áreas habitables

No instale el inversor en un área habitable donde se espere la presencia prolongada de personas o animales.

Dependiendo de dónde esté instalado el inversor (por ejemplo: el tipo de superficie alrededor del inversor, las propiedades generales de la habitación, etc.) y la calidad del suministro eléctrico, el nivel de sonido del inversor puede ser bastante alto.

### <span id="page-5-2"></span>3.2 Manejo del producto

Revise las siguientes instrucciones para manejar el inversor:

1. Los círculos rojos indican recortes en el empaque del producto. Empuje los recortes para formar asas y mover el inversor (vea la Figura 3.3).

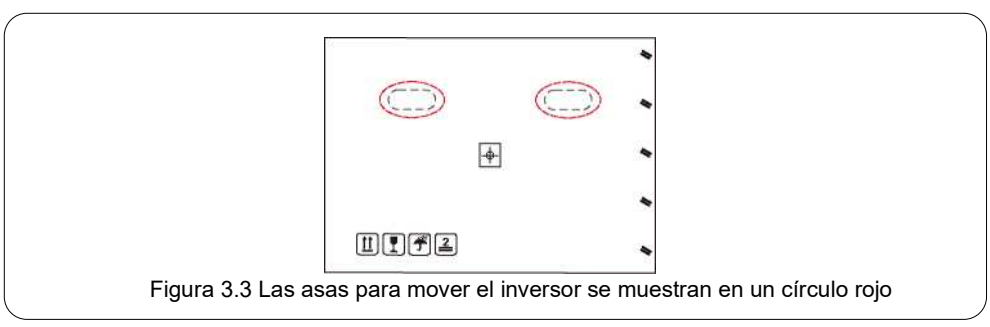

2. Se necesitan dos personas para sacar el inversor de la caja de envío. Utilice las asas integradas en el disipador de calor para sacar el inversor de la caja (vea la Figura 3.4).

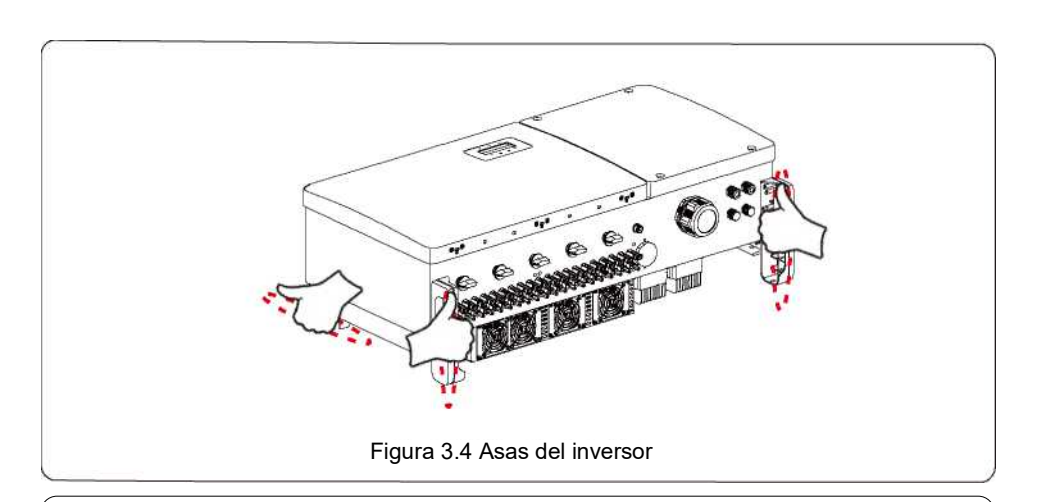

### **ADVERTENCIA**

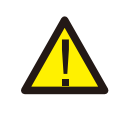

Debido al peso del inversor, pueden producirse contusiones o fracturas óseas al levantar y montar el inversor de manera incorrecta. Al montar el inversor, tenga en cuenta el peso del inversor. Utilice una técnica de elevación adecuada al montar.

## <span id="page-6-0"></span>3.3 Montaje del inversor

El inversor se puede montar en la pared o en estanterías metálicas. Los orificios de montaje deben coincidir con el tamaño del soporte o las dimensiones que se muestran en la Figura 3.5.

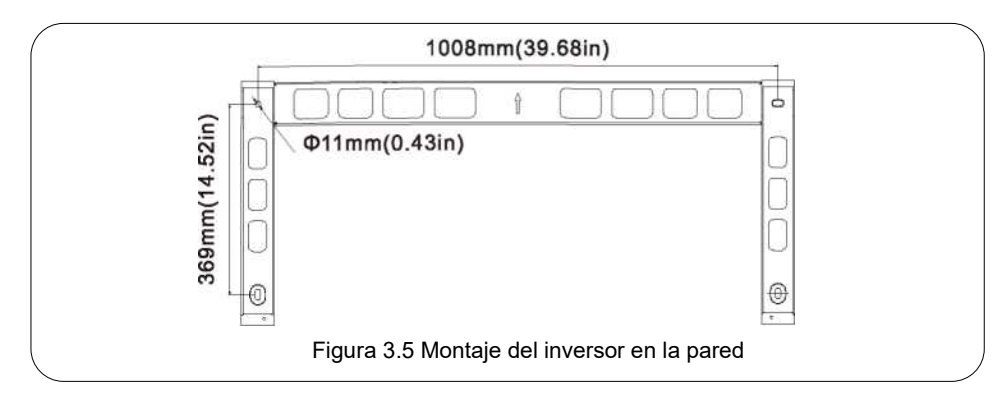

## <span id="page-6-1"></span>3.3.1 Montaje en la pared

Vea la Figura 3.6 y la Figura 3.7. El inversor debe montarse verticalmente.

A continuación, los pasos para montar el inversor.

- 1. Vea la Figura 3.6, taladre los orificios para los tornillos de montaje en función del diámetro del orificio del soporte utilizando un taladro de precisión manteniendo el taladro perpendicular a la pared. La profundidad máxima es de 3.54 pulgadas.
- 2. Asegúrese de que el soporte esté horizontal y que los orificios de montaje (en la Figura 3.6) estén marcados correctamente. Taladre los agujeros en la pared o columna según las marcas.
- 3. Utilice los tornillos adecuados para fijar el soporte a la pared.

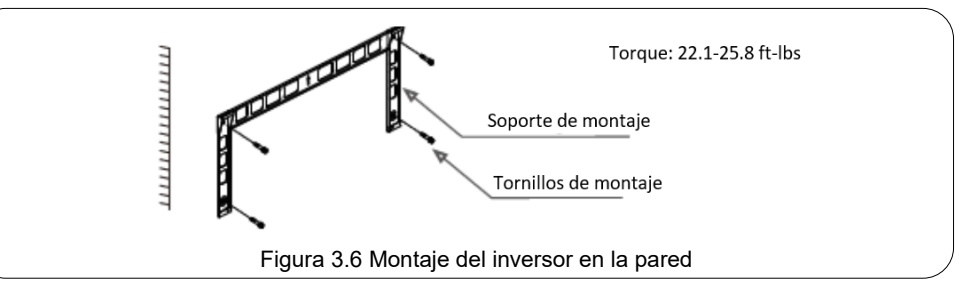

4. Levante el inversor y cuélguelo en el soporte, luego deslícelo hacia abajo para asegurarse de que coincidan perfectamente.

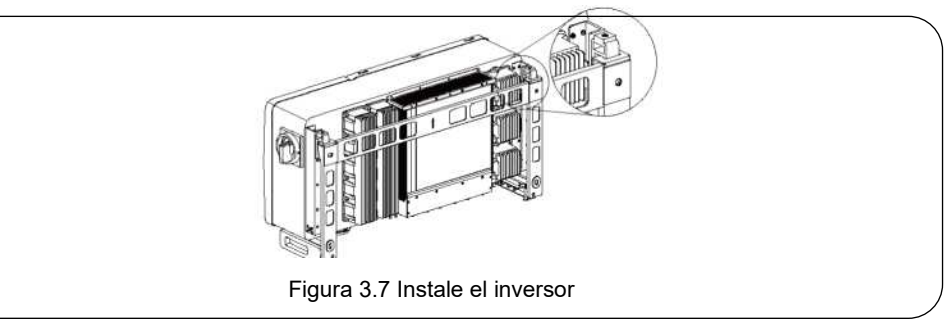

5. Utilice los tornillos incluidos en el paquete para fijar el inversor al soporte de montaje.

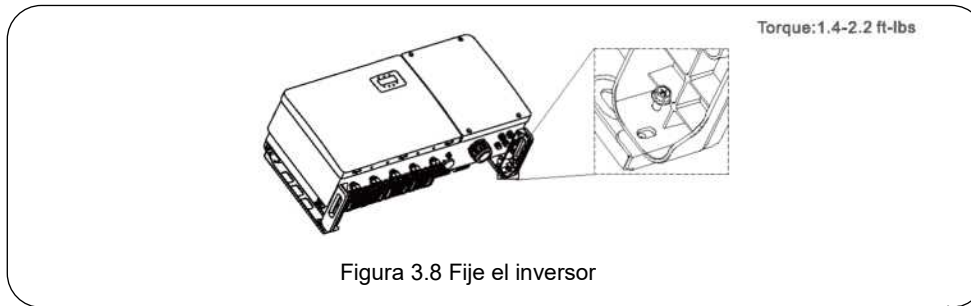

## <span id="page-7-0"></span>3.3.2 Montaje en un rack

A continuación, los pasos para montar el inversor en un rack:

- 1. Seleccione la ubicación del inversor
	- Con una clasificación de protección TYPE4X, el inversor se puede instalar tanto en exteriores como en interiores.
	- Cuando el inversor está funcionando. la temperatura del chasis y el disipador de calor será más alta.

No instale el inversor en un lugar que pueda usted tocar accidentalmente.

- No instale el inversor en un lugar donde esté almacenado material inflamable o explosivo.
- 2. Ángulo de instalación

Instale el inversor verticalmente. Si el inversor no se puede montar verticalmente, puede inclinarlo 15 grados hacia atrás desde la vertical.

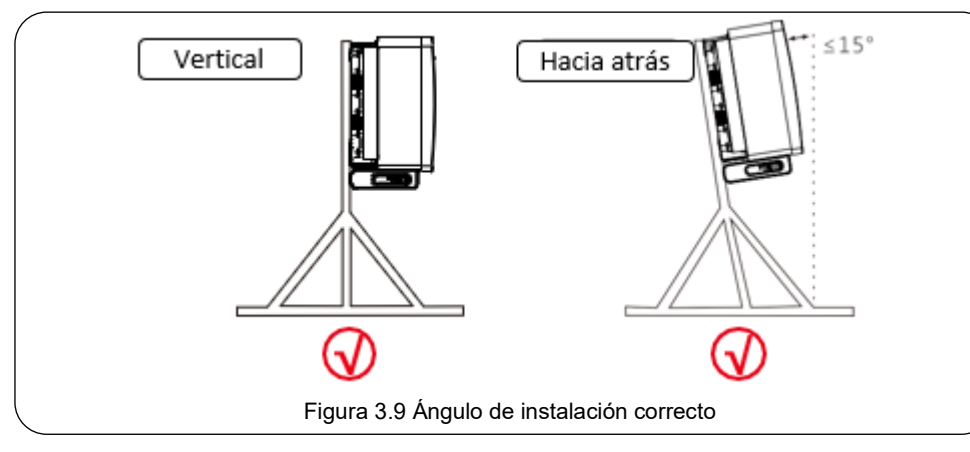

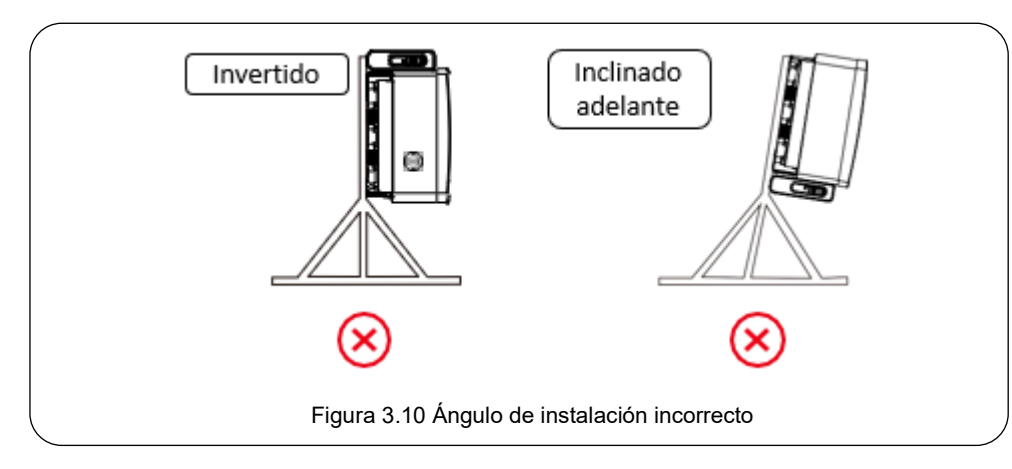

3. Instale la placa de montaje

1) Retire el soporte y los sujetadores del empaque. Marque la posición para el agujero, taladre de acuerdo con las posiciones de los agujeros en el soporte.

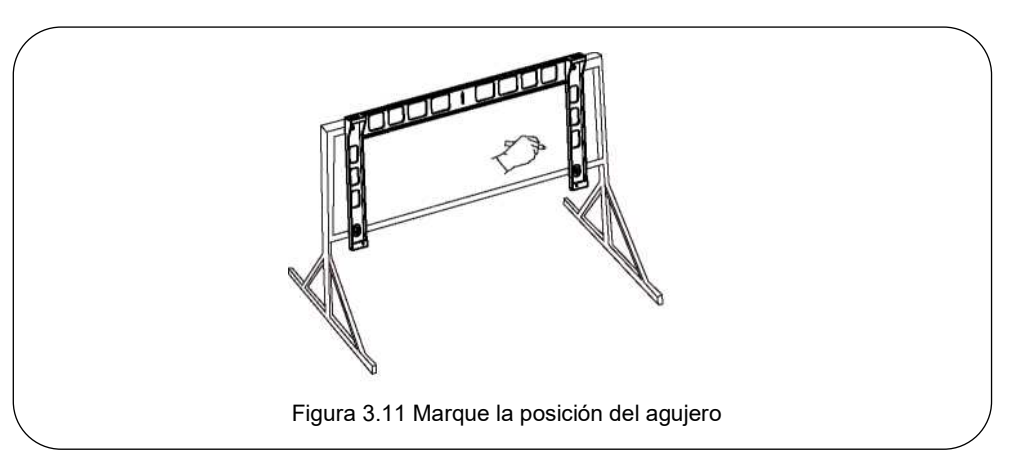

2) Taladre los agujeros marcados. Se recomienda aplicar pintura anticorrosiva en el orificio para proteger contra la corrosión.

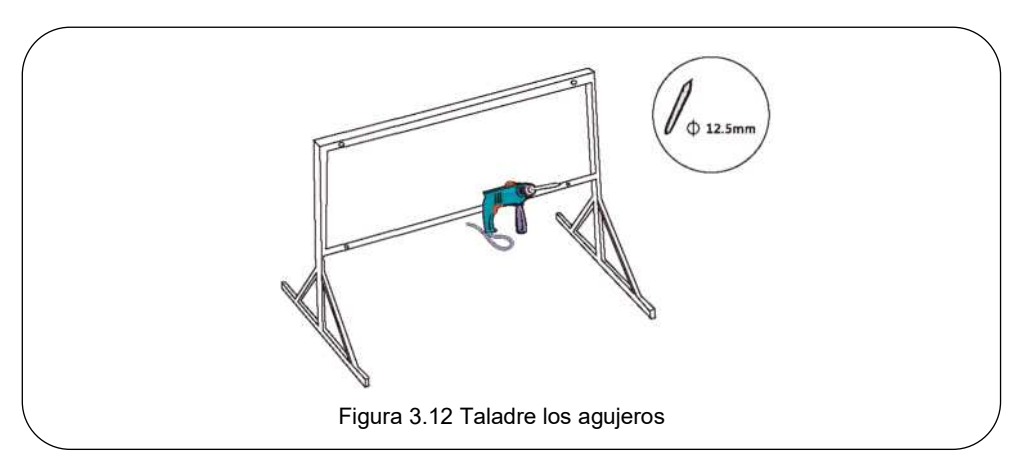

3) Alinee la placa de montaje con los orificios. Inserte el perno de combinación (M10X40) a través de la placa de montaje en el orificio. Asegure el soporte al marco de metal firmemente con el sujetador incluido. Apriete la tuerca a 25.8ft.lbs.

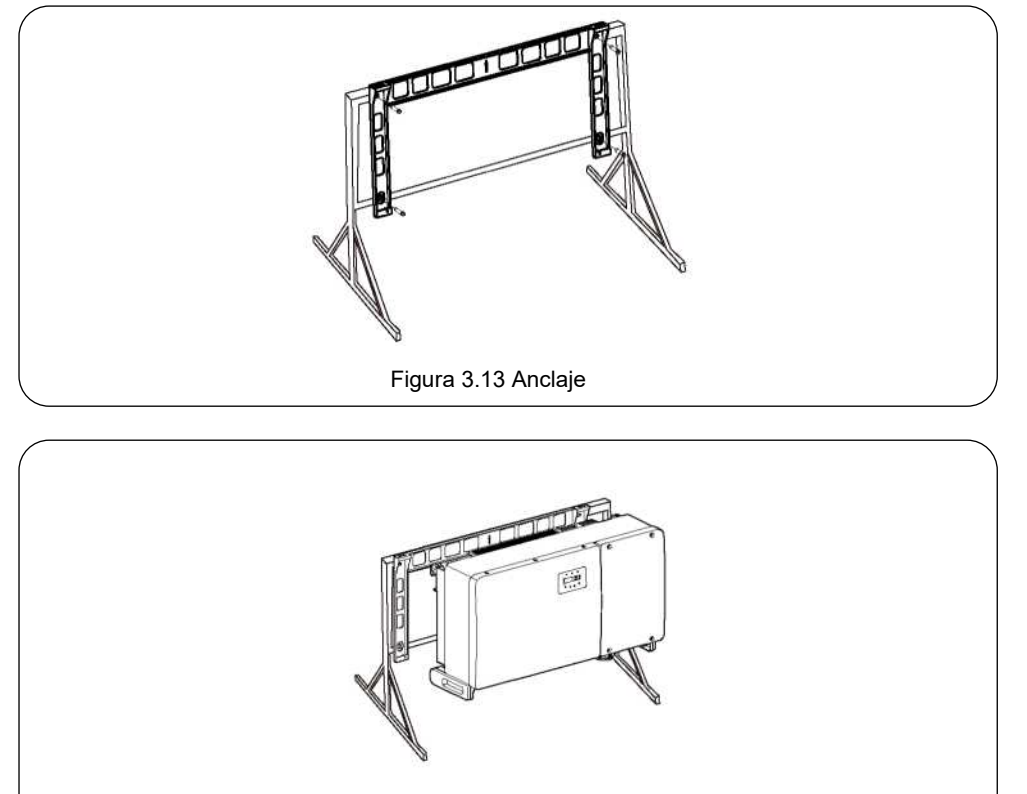

Figura 3.14 Monte el inversor

## <span id="page-8-0"></span>3.4 Conexiones eléctricas

El diseño del inversor utiliza una terminal de conexión rápida estilo FV. No es necesario abrir la cubierta superior durante la conexión eléctrica de CC. Las etiquetas ubicadas en la parte inferior del inversor se describen en la tabla 3.1. Todas las conexiones eléctricas son adecuadas para los estándares locales o nacionales.

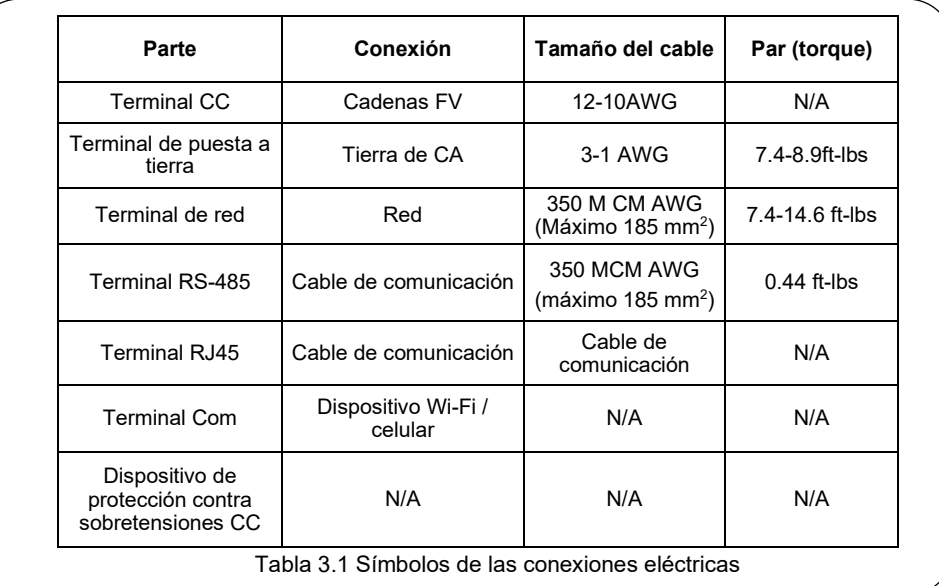

La conexión eléctrica del inversor se debe hacer siguiendo los pasos a continuación:

1. Apague el interruptor principal de suministro de la red (CA).

2. Apague el aislador de CC.

3. Conecte el inversor a la red pública.

4. Ensamble el conector de entrada fotovoltaica al inversor.

## 3.4.1 Toma a tierra

Para proteger eficazmente el inversor, se deben realizar dos métodos de conexión a tierra. Conecte el cable de tierra de CA (consulte la sección 3.4.3).

Conecte la terminal de tierra externa.

Para conectar la terminal de conexión a tierra en el disipador de calor, siga los pasos a continuación:

1) Prepare el cable de puesta a tierra: se recomienda utilizar un cable con centro de cobre para exteriores. El cable de conexión a tierra debe tener al menos la mitad del tamaño de los cables calientes.

2) Prepare las terminales OT: M10

#### **Importante:**

Para varios inversores en paralelo, todos los inversores deben estar conectados al mismo punto de tierra para eliminar la posibilidad de que exista un potencial de voltaje entre las tierras del inversor.

3) Pele el aislamiento del cable de tierra a una longitud adecuada (vea la Figura 3.15).

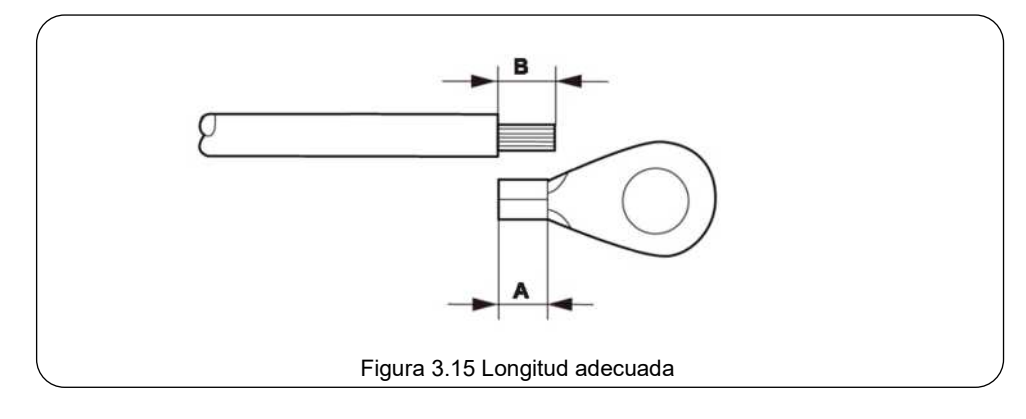

#### **Importante:**

B (longitud de pelado del aislamiento) es 2 mm-3 mm más largo que

A (área de engarzado de la terminal del cable OT).

4) Inserte el cable pelado en el área de engarzado de la terminal OT y engarce con una herramienta de engarzado hidráulica (vea la Figura 3.16).

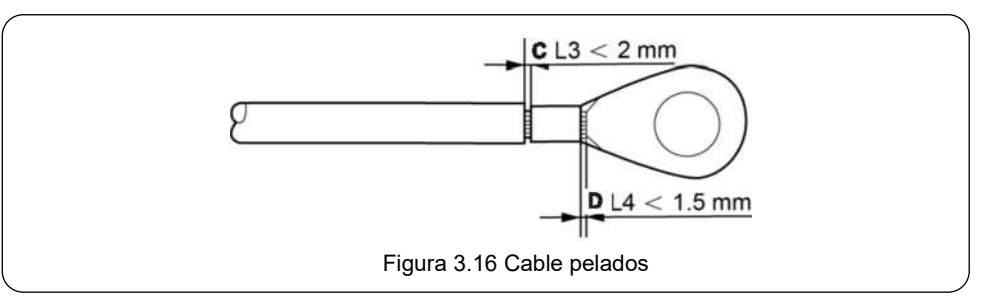

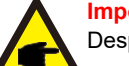

#### **Importante**:

Después de engarzar la terminal al cable, inspeccione la conexión para asegurarse que la terminal esté sólidamente engarzada al cable.

- 5) Quite el tornillo del punto de tierra del disipador de calor.
- 6) Conecte el cable de conexión a tierra al punto de conexión a tierra en el disipador de calor y apriete el tornillo de conexión a tierra, el par de apriete es de 7.4 a 8.9ft-lbs (vea la Figura 3.17).

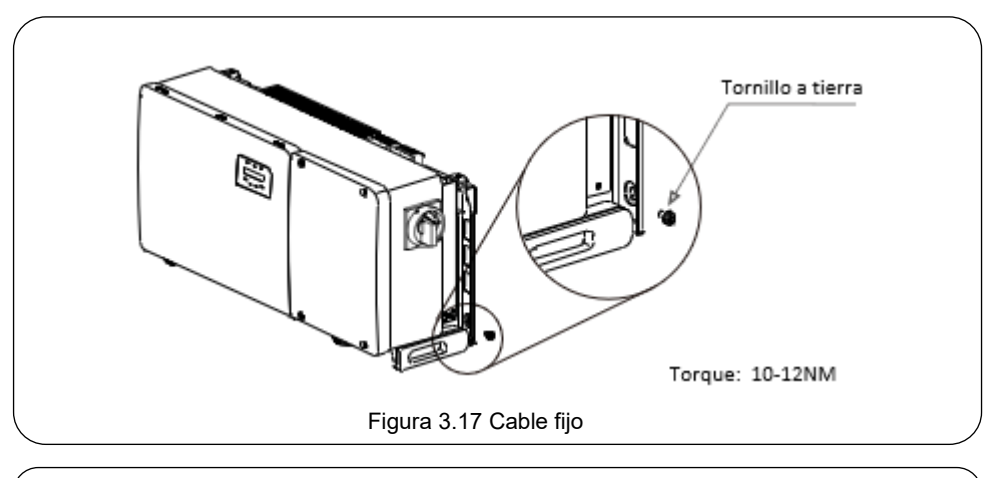

#### **Importante:**

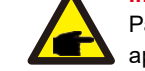

Para mejorar el tratamiento, después de instalar el cable de tierra, aplique grasa antioxidante.

## <span id="page-10-0"></span>3.4.2 Conecte el lado fotovoltaico del inversor

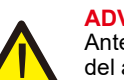

#### **ADVERTENCIA**

Antes de conectar el inversor, asegúrese de que el voltaje del circuito abierto del arreglo fotovoltaico esté dentro del límite del inversor. De lo contrario, el inversor se podría dañar.

#### **ADVERTENCIA**

¡No conecte el arreglo fotovoltaico positivo o negativo (-) a tierra, podría causar daños graves al inversor!

#### **ADVERTENCIA**

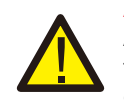

ASEGÚRESE de que la polaridad de los conductores de salida del arreglo fotovoltaico coincida con las etiquetas de las terminales CC- y CC+ antes de conectar estos conductores a las terminales del inversor.

Consulte la tabla 3.1 para conocer el tamaño de cable aceptable para las conexiones de CC. El cable debe ser solo de cobre. A continuación, los pasos para ensamblar los conectores CC:

1. Pele el cable de CC aproximadamente 7 mm. Quite la tuerca ciega del conector.

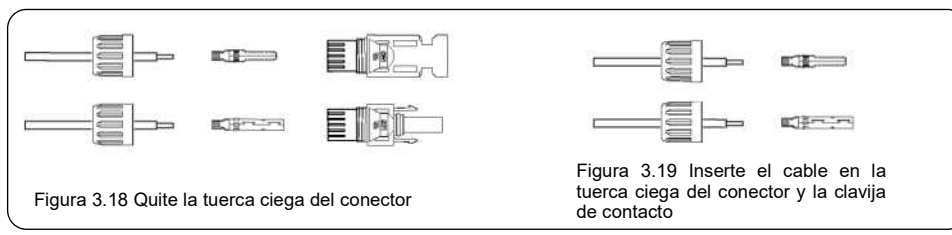

- 3. Engarce la clavija de contacto al cable con un engarzador de cables adecuado.
- 4. Inserte el conector de metal en la parte superior del conector y apriete la tuerca con un par de 3-4 Nm.

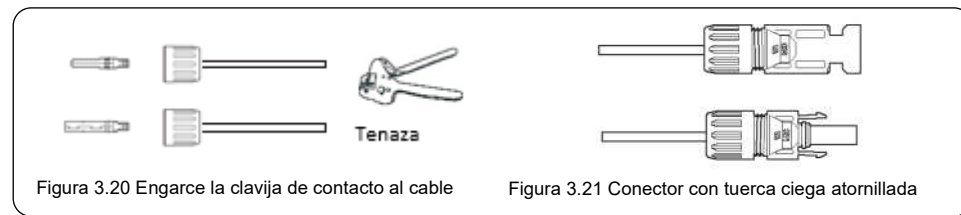

5. Mida el voltaje fotovoltaico de la entrada de CC con un multímetro, verifique la polaridad del cable de entrada de CC (vea la figura 3.22) y asegúrese de que el voltaje de cada cadena esté en el rango de funcionamiento del inversor. Conecte el conector de CC con el inversor hasta que escuche un ligero clic que indique una conexión exitosa (vea la Figura 3.23).

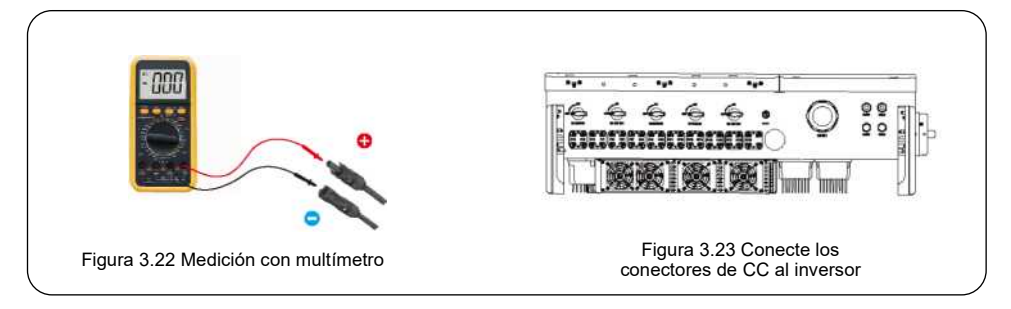

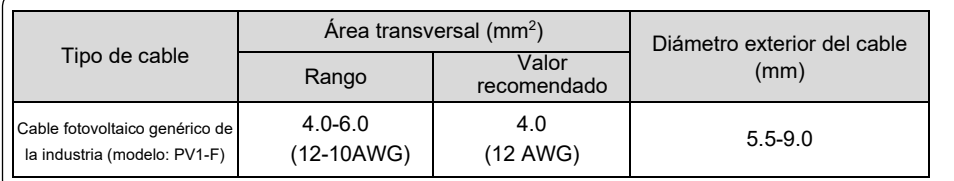

#### **Precaución:**

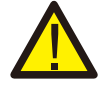

Si las entradas de CC se conectan accidentalmente a la inversa o el inversor está defectuoso o no funciona correctamente, NO está permitido apagar el interruptor de CC, ya que dañará el inversor e incluso puede provocar un incendio.

Las acciones correctas son:

\* Utilice un amperímetro de gancho para medir la corriente de cadena de CC. \*Si está por encima de 0.5 A, espere a que la irradiación solar se reduzca hasta que la corriente disminuya por debajo de 0.5 A.

\* Solo después de que la corriente sea inferior a 0.5 A, puede apagar los interruptores de CC y desconectar las cadenas fotovoltaicas.

Tenga en cuenta que los daños debidos a operaciones incorrectas no están cubiertos por la garantía del dispositivo.

Requerimientos para los módulos fotovoltaicos por entrada MPPT:

- Todos los módulos fotovoltaicos deben ser del mismo tipo y potencia nominal.
- Todos los módulos fotovoltaicos deben estar alineados e inclinados de manera idéntica.
- El voltaje de circuito abierto del arreglo fotovoltaico nunca debe exceder el voltaje de entrada máximo del inversor, incluso a la temperatura más fría esperada (consulte la Sección 9 "Especificaciones" para conocer los requerimientos de voltaje y corriente de entrada).
- Cada cadena conectada a un solo MPPT debe constar del mismo número de módulos fotovoltaicos conectados en serie.

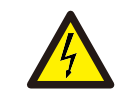

### **PRECAUCIÓN**

RIESGO DE DESCARGA ELÉCTRICA

No toque un conductor de CC energizado. Hay altos voltajes cuando los módulos fotovoltaicos se exponen a la luz, lo que provoca un riesgo de muerte debido a una descarga eléctrica al tocar un conductor de CC.

Únicamente conecte los cables de CC del módulo fotovoltaico al inversor como se describe en este manual.

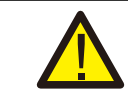

#### **PRECAUCIÓN**

DAÑO POTENCIAL AL INVERSOR DEBIDO A SOBRETENSIÓN

El voltaje de entrada de CC de los módulos fotovoltaicos no debe exceder la capacidad máxima del inversor (consulte la Sección 9 "Especificaciones")

Revise la polaridad y la tensión de circuito abierto de las cadenas fotovoltaicas antes de conectar los cables de CC al inversor.

Confirme la longitud adecuada de la cadena y el rango de voltaje antes de conectar el cable de CC al inversor.

## <span id="page-11-0"></span>3.4.3 Conecte el lado fotovoltaico del inversor

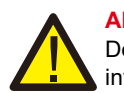

#### **ADVERTENCIA**

Debe utilizarse un dispositivo de protección contra sobre corriente entre el inversor y la red.

- 1) Conecte los tres (3) conductores de CA a las tres (3) terminales de CA marcadas como "L1", "L2" y "L3". Consulte el código local y las tablas de caída de voltaje para determinar el tamaño y tipo de cable adecuados.
- 2) Conecte el conductor de tierra a la terminal marcada como "PE" (tierra de protección, terminal de tierra).

### **Dispositivo de protección contra sobre corriente (OCPD) para el lado de CA**

Para proteger la línea de conexión de CA del inversor, recomendamos instalar un dispositivo de protección contra sobre corriente y fugas, con las siguientes características señaladas en la Tabla 3.2:

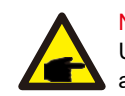

**NOTA** 

Utilice terminal de transferencia AL-CU (bimetálico) o grasa antioxidante con cables y terminales de aluminio.

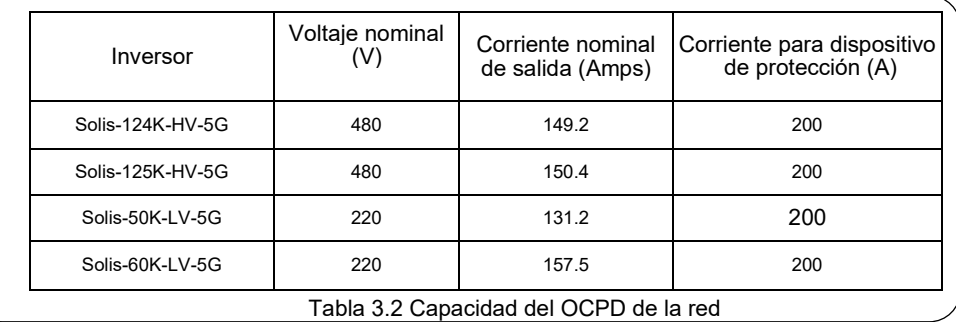

### **3.4.3.1 Conexión del inversor a la red**

Todas las instalaciones eléctricas deben realizarse de acuerdo con las normas locales y el National Electrical Code® ANSI/NFPA70 o el Canadian Electrical Code® CSA C22.1.

Los circuitos eléctricos de CA y CC están aislados de la carcasa. De acuerdo con la sección 250 del National Electrical Code®, ANSI/NFPA 70, el instalador es responsable de conectar a tierra el sistema.

El voltaje de la red debe estar dentro del rango permitido. El rango de operación exacto del inversor se especifica en la Sección 9 "Especificaciones".

### **3.4.3.2 Procedimiento de cableado**

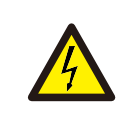

#### **PRECAUCIÓN**

RIESGO DE DESCARGA ELÉCTRICA. Antes de iniciar el procedimiento de cableado, asegúrese de que el disyuntor tripolar esté apagado y no se pueda volver a conectar.

#### **NOTA**

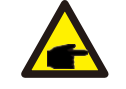

Si se agranda la abertura de la carcasa, se pueden dañar o destruir los componentes electrónicos del inversor debido a la entrada de humedad y polvo.

#### **PRECAUCIÓN**

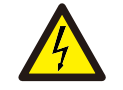

Riesgo de incendio si dos conductores están conectados a una terminal. Si se hace conexión de dos conductores a una terminal, puede ocurrir un incendio. NUNCA CONECTE MÁS DE UN CONDUCTOR POR TERMINAL.

### **NOTA**

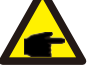

Utilice terminales de crimpado M10 para conectar a las terminales de CA del inversor.

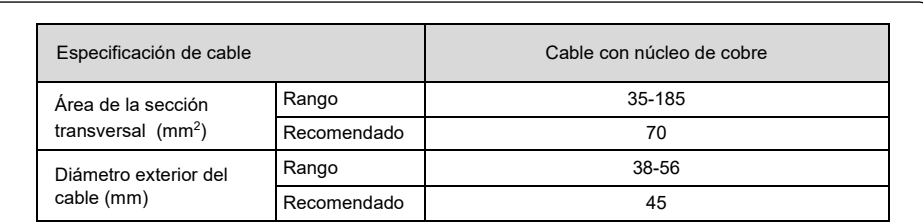

1) Pele el extremo de la cubierta aislante exterior del cable de CA unos 300mm y luego pele el extremo de cada cable.

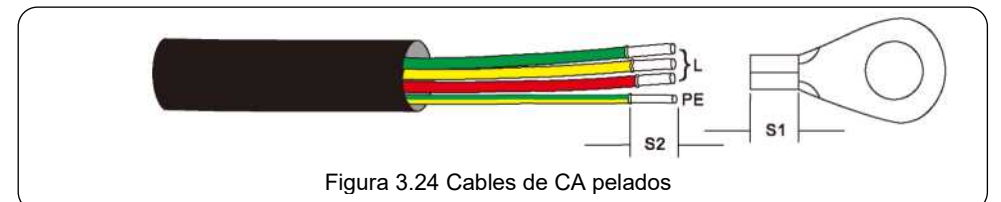

#### **NOTA**

S2 (longitud de pelado del aislamiento) es 2 mm-3 mm más largo que A (área de engarzado de la terminal del cable OT)

2) Pele el aislamiento del cable más allá del área de engarzado del cable de la terminal OT, luego use una herramienta de engarzado hidráulico para engarzar la terminal. La parte ondulada de la terminal debe aislarse con un tubo termorretráctil o cinta aislante.

#### **NOTA:**

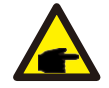

Si elige un cable de aleación de aluminio, debe usar una terminal de transferencia de cobre y aluminio para evitar la oxidación de la conexión por contacto directo entre el aluminio y el cobre. (Seleccione una terminal de transferencia de cobre y aluminio según las especificaciones de su cable).

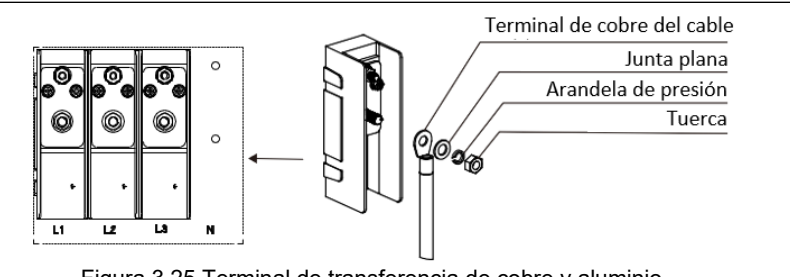

Figura 3.25 Terminal de transferencia de cobre y aluminio

3) Deje el disyuntor de CA desconectado para asegurarse de que no se cierre inesperadamente.

4) Retire los 4 tornillos de la caja de conexiones del inversor y retire la tapa de la caja de conexiones.

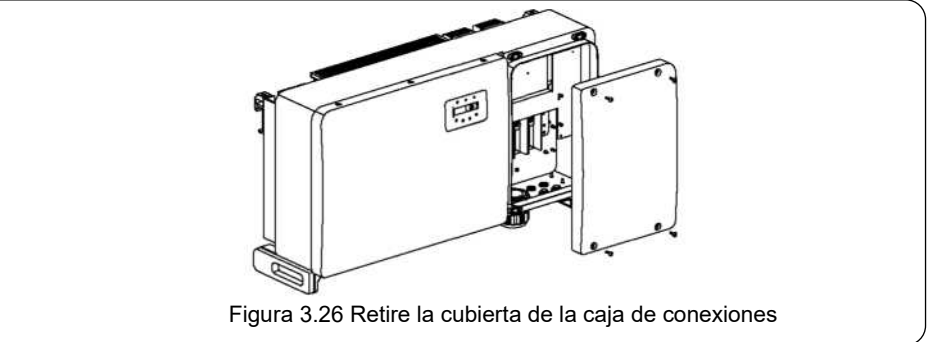

5. Inserte el cable a través de la tuerca, la funda y la cubierta de la terminal de CA. Si utiliza un conducto, retire la tuerca de plástico para dejar al descubierto el orificio para la conexión del conducto. Conecte el cable al bloque de terminales de CA. Apriete los tornillos en el bloque de terminales. El torque es de 7.3-14.7 ft.lbs.

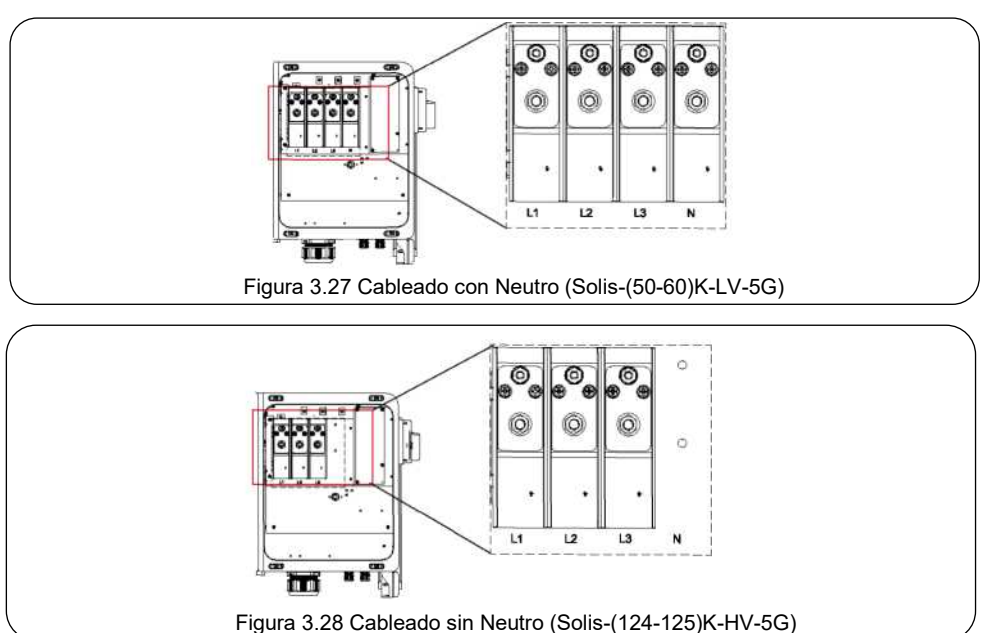

# <span id="page-13-0"></span>4. Comunicación y monitoreo

## <span id="page-13-1"></span>4.1 Conexión de comunicación RS485 y PLC

Hay 5 terminales de comunicación en los inversores Solis. COM1 es un conector de 4 pines reservado para el registrador de datos WiFi / Celular.

COM2 y COM3 son conexiones RS485 entre inversores y tanto el RJ45 como el bloque de terminales se proporcionan para su uso.

### **Sistema de monitoreo para varios inversores**

Se pueden monitorear varios inversores a través de la configuración de conexión en cadena con RS-485.

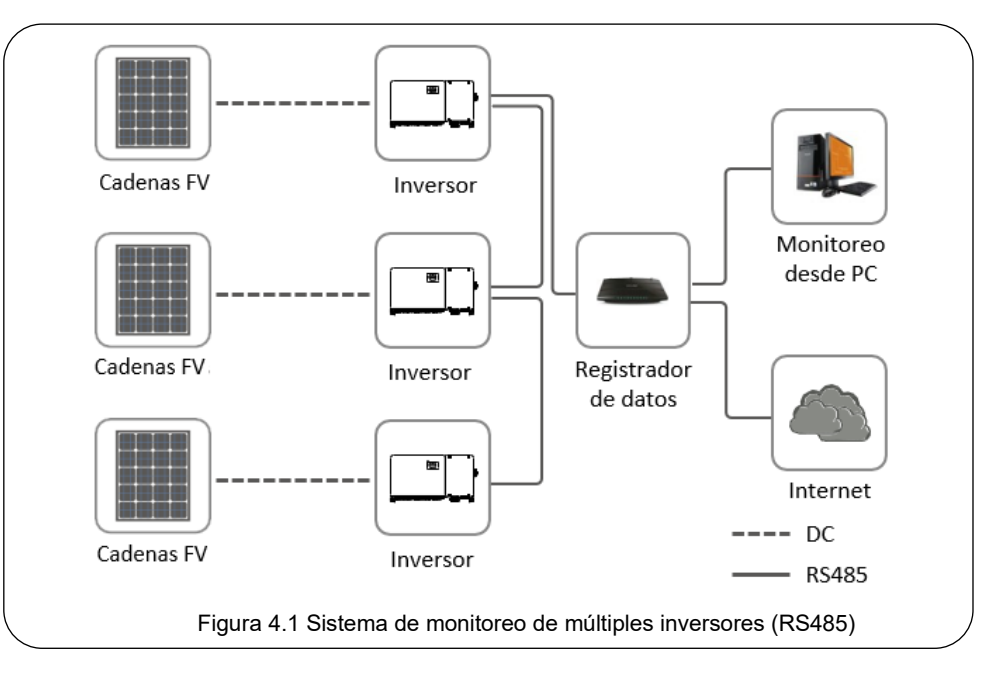

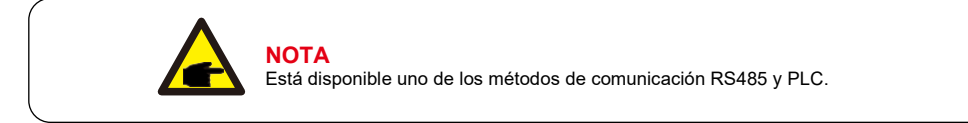

El PLC está disponible para monitorear varios inversores.

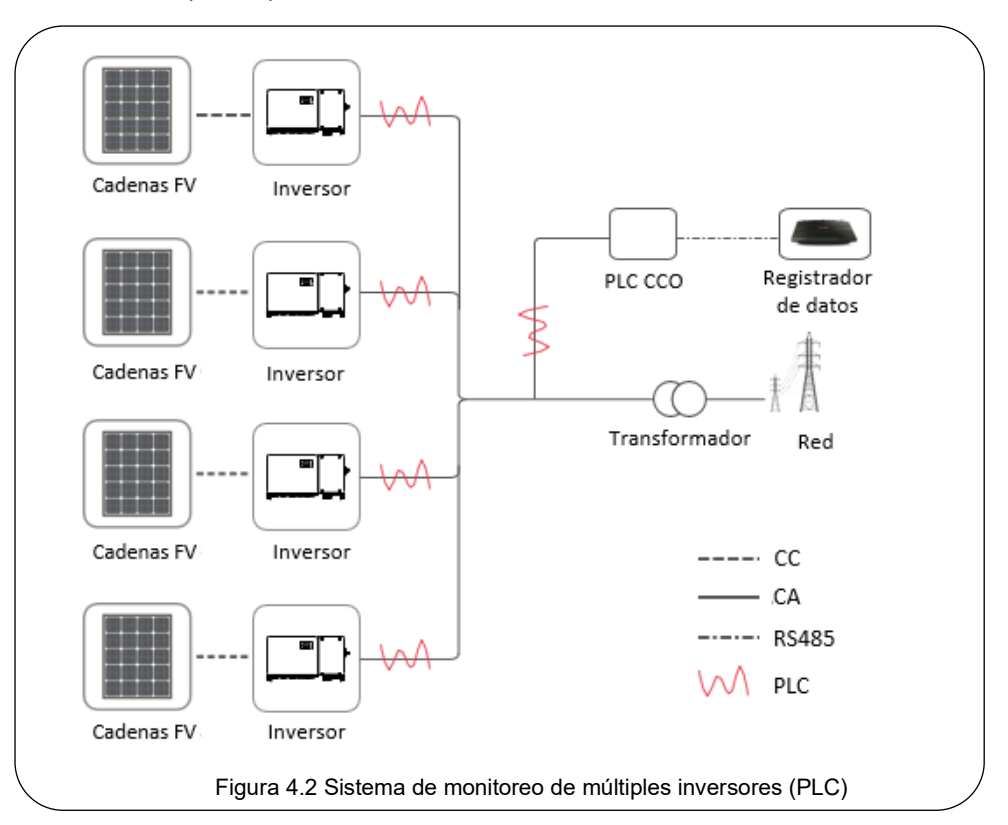

## 5. Puesta en servicio

### <span id="page-14-0"></span>5.1 Selección del estándar de red apropiado

### **5.1.1 Verificación del estándar de la red para el país de instalación**

Los inversores Solis se utilizan en todo el mundo y cuentan con estándares preestablecidos para operar en cualquier red.

Aunque el estándar de la red se establece en la fábrica, es esencial verificar el estándar de la red del país de instalación antes de la puesta en servicio.

El acceso al menú para cambiar el estándar de la red o para crear un estándar personalizado se describe en la Sección 6.7 más adelante.

### **ADVERTENCIA**

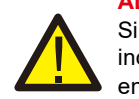

Si no fija el estándar de red correcto podría ocasionar un funcionamiento incorrecto del inversor, daños en el inversor o que el inversor no funcione en absoluto.

### <span id="page-14-1"></span>5.2 Cambiar el estándar de la red

### **5.2.1 Procedimiento para establecer el estándar de la red**

#### **NOTA**

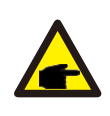

Esta operación es solo para técnicos de servicio. El inversor se personaliza de acuerdo con el estándar de red local antes del envío. No debería haber ningún requerimiento para fijar el estándar.

#### **NOTA**

La función "User-Def" solo puede ser utilizada por el técnico de servicio. El cambio del nivel de protección debe ser aprobado por la empresa de servicios públicos local.

1) Desde la pantalla principal en la pantalla, seleccione ENTER. Hay 4 opciones de submenú, use las flechas ARRIBA / ABAJO para resaltar AJUSTES AVANZADOS. Presione Enter para seleccionar.

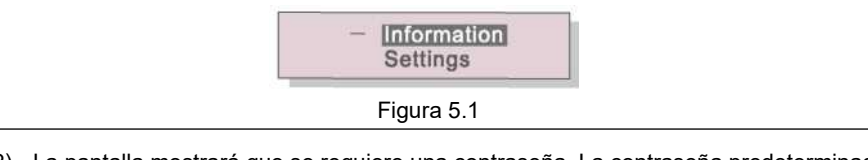

2) La pantalla mostrará que se requiere una contraseña. La contraseña predeterminada es "0010', presione la tecla ABAJO para mover el cursor, presione la tecla ARRIBA para cambiar el dígito resaltado.

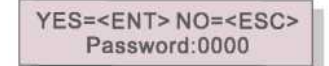

Figura 5.2

3) Use las teclas ARRIBA / ABAJO para resaltar la opción SELECCIONAR ESTÁNDAR. Presione Enter para seleccionar.

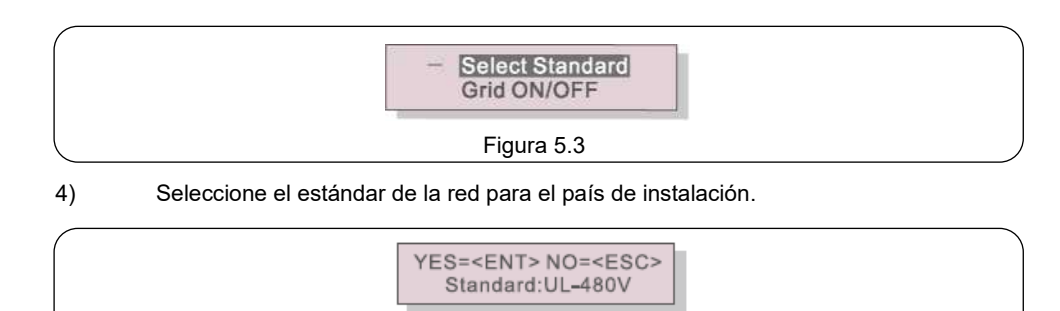

Figura 5.4

Presione las teclas ARRIBA o ABAJO para seleccionar el estándar. Presione la tecla ENTER para confirmar el dato. Presione la tecla ESC para cancelar el cambio y regresar al menú anterior.

## <span id="page-14-2"></span>5.3 Establecer un estándar de red personalizado

#### **ADVERTENCIA**

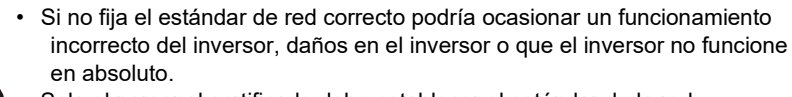

- Solo el personal certificado debe establecer el estándar de la red.
- Establezca únicamente la configuración de la red que esté aprobada por su ubicación y los estándares de la red nacional.

1). Consulte la sección 6.7 "Configuración avanzada" para conocer los procedimientos para crear una configuración de red personalizada para la opción de menú definida por el usuario (User-Def).

# 5. Puesta en servicio

## 5. Puesta en servicio

## <span id="page-15-0"></span>5.4 Controles preliminares

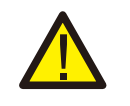

### **ADVERTENCIA**

Alto voltaje. Las mediciones de CA y CC deben ser realizadas únicamente por personal calificado.

### <span id="page-15-1"></span>**5.4.1 Conexiones de CC**

Verifique las conexiones de CC.

- 1)Tire ligeramente de cada cable de CA para asegurarse de que esté correctamente conectado a la terminal.
- 2) Compruebe visualmente si hay hilos sueltos que puedan no estar insertados en la terminal.
- 3) Verifique que los tornillos de las terminales tengan el par de apriete correcto.

### **5.4.2 Conexiones de CA**

Verifique las conexiones de CA

1)Tire ligeramente de cada cable de CA para asegurarse de que esté correctamente conectado a la terminal.

2)Compruebe visualmente si hay hilos sueltos que puedan no estar insertados en la terminal.

3)Verifique que los tornillos de las terminales tengan el par de apriete correcto.

### **5.4.3 Configuración de CC**

Verifique la configuración de CC anotando el número de paneles en una cadena y el voltaje de la cadena.

5.4.3.1 VOC y polaridad

Mida VOC y verifique la polaridad de la cadena. Asegúrese de que ambos sean correctos y que el VOC cumpla con las especificaciones.

#### **ADVERTENCIA**

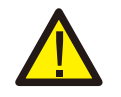

Los voltajes de entrada superiores al valor máximo aceptado por el inversor (consulte "Especificaciones" en la Sección 9) pueden dañar el inversor. Aunque los inversores Solis cuentan con protección de polaridad inversa, una conexión prolongada en polaridad inversa puede dañar estos circuitos de protección y/o al inversor.

#### 5.4.3.2 Fuga a tierra

Mida la fuga a tierra para verificar si hay una falla de la tierra de CC.

### 5.4.3.2.1 Detección de fugas a tierra

Los inversores Solis no tienen transformador y no tienen una conexión del arreglo a tierra. Cualquier medición de un voltaje fijo entre tierra y el cableado de positivo o negativo de la cadena indica una fuga a tierra (falla de tierra) y debe corregirse antes de energizar el inversor o se puede dañar el inversor.

### **5.4.4 Configuración de CA**

Verifique la configuración de CA.

#### 5.4.4.1 Mida VCA y frecuencia

Mida VCA y verifique que el voltaje esté dentro de los estándares de la red local.

- 1) Mida cada fase a tierra (L-G).
- 2) Mida las fases a las otras fases en pares (L-L). PH A a PH B, PH B a PH C y PH C a PH A.
- 3) Si el medidor está equipado, mida la frecuencia de cada fase a tierra.
- 4) Asegúrese de que cada medición esté dentro de los estándares de la red local y las especificaciones del inversor como se indica en la Sección 9 "Especificaciones".
- 5.4.4.2 Prueba de rotación de fase

Se recomienda una prueba de rotación de fase para garantizar que las fases se hayan conectado en el orden adecuado. Los inversores Solis no requieren una conexión de rotación de fase específica.

Sin embargo, la institución de servicios públicos local puede requerir una rotación de fase específica o un registro de la configuración de fase de la instalación.

# 6. Operación normal

## <span id="page-16-1"></span>6.1 Procedimiento de puesta en marcha

Para poner en marcha el inversor, es obligatorio que se sigan los pasos a continuación en el orden exacto descrito.

- 1) Asegúrese de haber realizado las verificaciones de puesta en servicio de la Sección 5.
- 2) Encienda el interruptor de CA
- 3) Encienda el interruptor de CC. Si el voltaje del campo fotovoltaico (CC) es mayor que el voltaje de arranque del inversor, el inversor se encenderá.

El LED rojo de alimentación CC y la pantalla LCD estarán encendidos continuamente.

- 4) Los inversores Solis se alimentan desde el lado de CC. Cuando el inversor detecta alimentación de CC dentro de los rangos de arranque y funcionamiento, se encenderá. Después de encenderlo, el inversor va a verificar los parámetros internos, y a detectar y monitorear el voltaje de CA, los hercios y la estabilidad de la red de suministro. Durante este período, el LED verde de OPERACIÓN parpadea y en la pantalla LCD aparece INICIALIZANDO. Esto indica al operador que el inversor se está preparando para generar energía CA.
- 5) Después del retraso establecido de manera local (300 segundos para inversores que cumplen con IEEE -1547), el inversor comenzará a generar energía CA. El LED verde de OPERACIÓN se queda iluminado y en la pantalla LCD aparece GENERANDO.

#### **PRECAUCIÓN**

La temperatura de la superficie del inversor puede alcanzar hasta 75°C (167° F). Para evitar el riesgo de quemaduras, no toque la superficie del inversor mientras está en operación. Además, el inversor debe instalarse fuera del alcance de los niños.

## <span id="page-16-2"></span>6.2 Procedimiento de apagado

Para detener el inversor, es obligatorio que se sigan los pasos a continuación en el orden exacto descrito.

- 1) Apague el interruptor de CA
- 2) Espere aproximadamente 30 segundos (durante este tiempo, los capacitores del lado de CA están disipando energía). Si el inversor tiene un voltaje de CC por encima del umbral de arranque, se encenderá el LED rojo de ALIMENTACIÓN. Encienda el interruptor de CC.
- 3) Confirme que todos los LEDs estén apagados (~un (1) minuto).

### **PRECAUCIÓN**

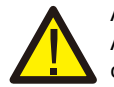

Aunque los interruptores de desconexión de CC del inversor estén en la posición APAGADO y todos los LEDs estén apagados, los operadores deben esperar cinco (5) minutos después de que la fuente de alimentación de CC se haya desconectado antes de abrir el gabinete del inversor. Los condensadores del lado de CC pueden tardar hasta cinco (5) minutos en disipar toda la energía almacenada.

<span id="page-16-0"></span>En funcionamiento normal, la pantalla LCD muestra alternativamente la potencia del inversor y el estado de funcionamiento (vea la Figura 6.1). La pantalla se puede desplazar manualmente presionando las teclas ARRIBA y ABAJO. Presione la tecla ENTER para acceder al menú principal.

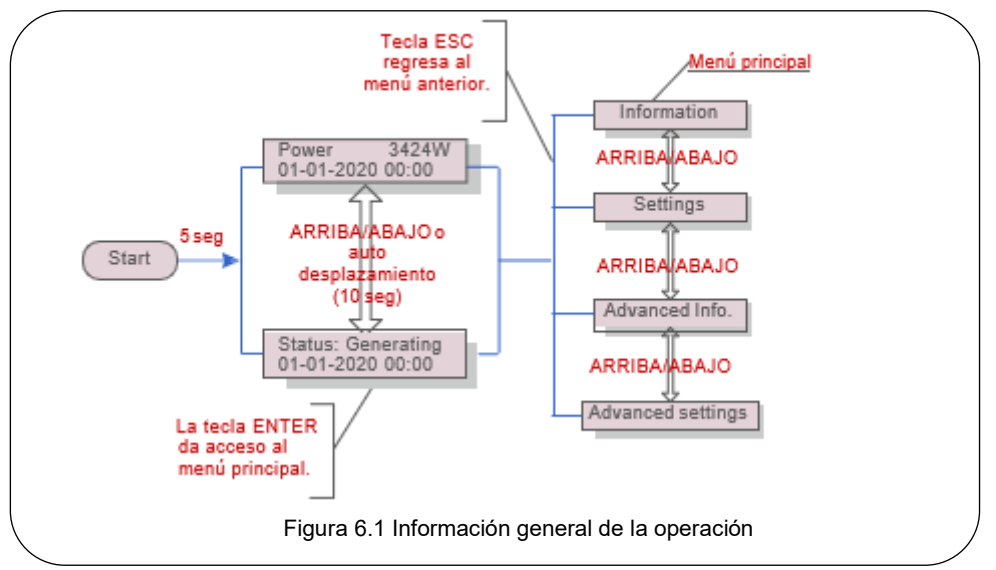

## <span id="page-16-3"></span>6.3 Menú principal

Hay cuatro submenús en el menú principal (vea la Figura 6.1):

- **1. Información**
- **2. Configuración**
- **3. Información avanzada.**
- **4. Configuración avanzada**

## <span id="page-16-4"></span>6.4 Información

El menú principal del inversor trifásico Solis da acceso a datos e información de operación. La información se muestra seleccionando "Información" en el menú y luego desplazándose hacia arriba o hacia abajo.

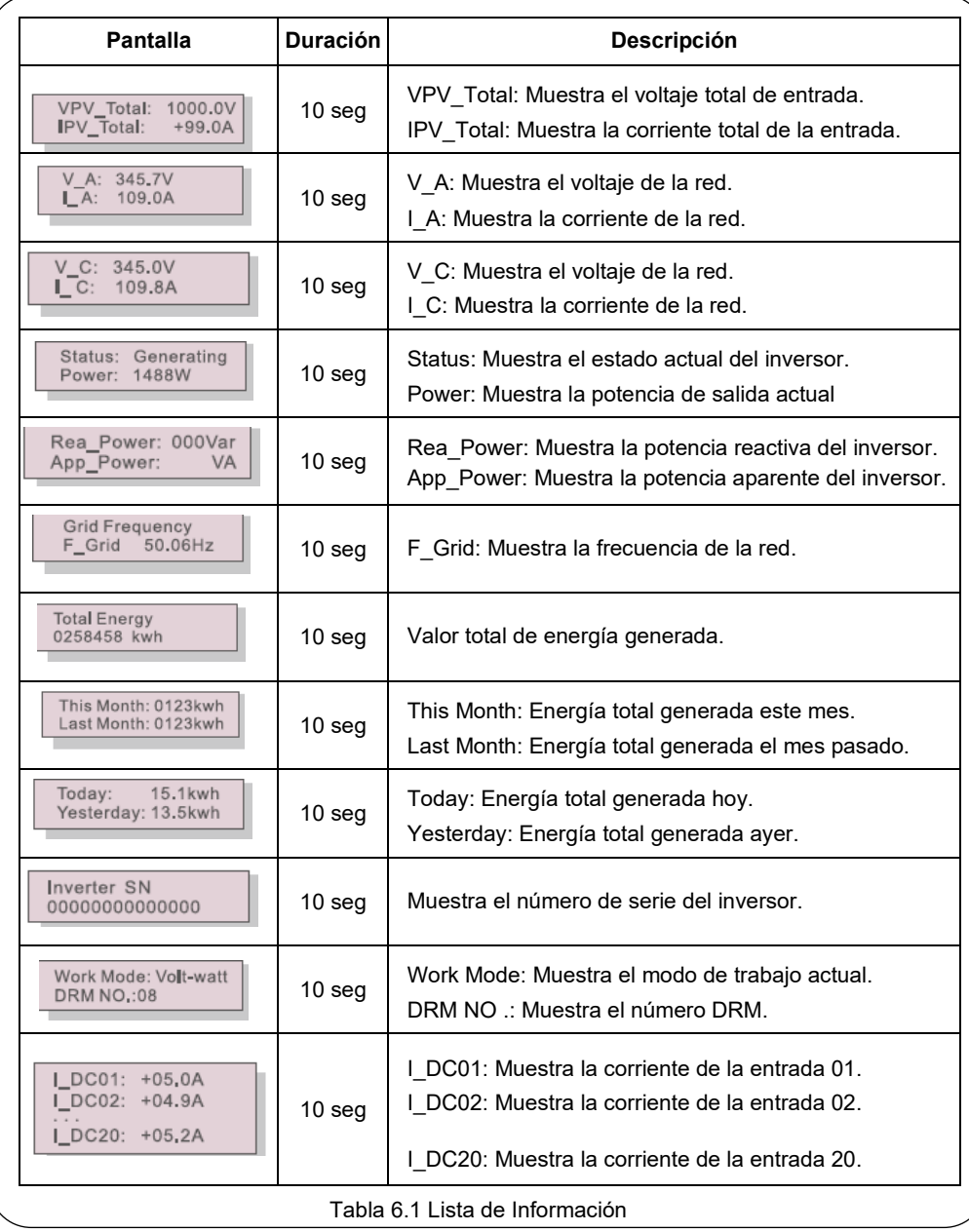

### **6.4.1 Bloquear pantalla**

Presione la tecla ESC para acceder al menú principal. Al presionar la tecla ENTER se bloquea (Figura 6.2 (a)) o desbloquea (Figura 6.2 (b)) la pantalla.

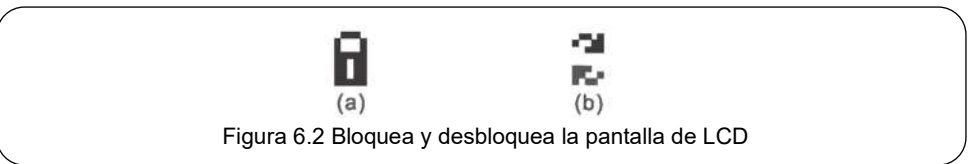

## <span id="page-17-0"></span>6.5 Configuración

Los siguientes submenús se muestran cuando se selecciona el menú Configuración:

- **1. Fijar hora**
- **2. Fijar dirección**

### **6.5. 1 Fijar hora**

Esta función permite configurar la hora y la fecha. Cuando se selecciona esta función, la pantalla LCD mostrará una pantalla como la Figura 6.3.

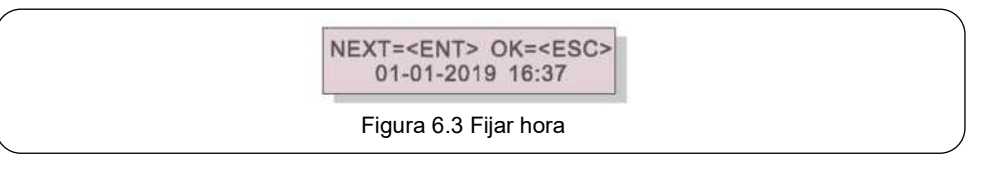

Presione las teclas ARRIBA / ABAJO para configurar la hora y los datos. Presione la tecla ENTER para pasar de un dígito al siguiente (de izquierda a derecha). Presione la tecla ESC para guardar la configuración y regresar al menú anterior.

### **6.5. 2 Fijar dirección**

Esta función se utiliza para configurar la dirección cuando varios inversores están conectados a tres monitoreos.

El número de dirección se puede asignar de "01" a "99", (vea la Figura 6.4). El número de dirección predeterminado del inversor trifásico Solis es "01".

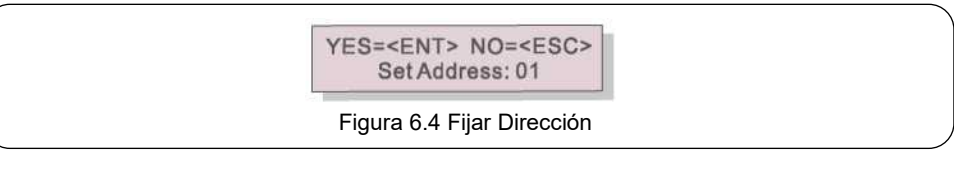

Presione las teclas ARRIBA / ABAJO para configurar la Dirección. Presione la tecla ENTER para guardar la configuración.

## <span id="page-18-0"></span>6.6 Configuración avanzada: solo técnicos

#### **NOTA:**

El acceso a esta área es solo para técnicos completamente calificados y acreditados. Ingrese al menú "Información avanzada" y "Configuración avanzada" (necesita contraseña).

Seleccione "Información avanzada" desde el menú principal. La pantalla solicitará la contraseña de la siguiente manera:

> $YES=NO=$ Password:0000

Figura 6.5 Introduzca la contraseña

Después de ingresar la contraseña correcta, el menú principal mostrará una pantalla y podrá acceder a la siguiente información.

- **1. Mensaje de alarma**
- <span id="page-18-9"></span>**2. Mensaje de ejecución**
- **3.Versión**
- **4. Energía diaria**
- **5. Energía Mensual**
- <span id="page-18-6"></span>**6. Energía anual**
- <span id="page-18-7"></span>**7. Registro diario**
- <span id="page-18-8"></span>**8. Datos de comunicación**
- **9. Mensaje de advertencia**

La pantalla se puede desplazar manualmente presionando las teclas ARRIBA y ABAJO. Presione la tecla ENTER para acceder al submenú. Presione la tecla ESC para regresar al menú principal.

#### <span id="page-18-1"></span>**6.6.1 Mensaje de alarma**

La pantalla muestra los 100 mensajes de advertencia más recientes (vea la Figura 6.6). Las pantallas se pueden desplazar manualmente presionando las teclas ARRIBA y ABAJO. Presione la tecla ESC para regresar al menú anterior.

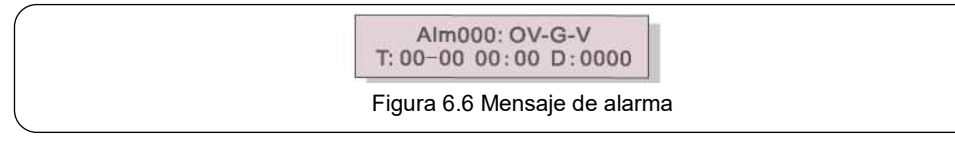

#### <span id="page-18-2"></span>**6.6.2 Mensaje de ejecución**

Esta función es para que la persona de mantenimiento vea un mensaje de ejecución, como temperatura interna, estándar No. 1, 2, 3, etc.

Las pantallas se pueden desplazar manualmente presionando las teclas ARRIBA y ABAJO.

#### <span id="page-18-3"></span>**6.6.3 Versión**

La pantalla muestra la versión del modelo del inversor. Y la pantalla mostrará la versión del software presionando ARRIBA y ABAJO al mismo tiempo (ver Figura

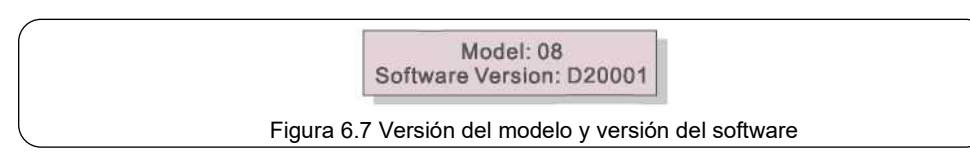

#### <span id="page-18-4"></span>**6.6.4 Energía diaria**

La función es para verificar la generación de energía del día seleccionado.

YES=<ENT>NO=<ESC> Select: 2019-01-01

Figura 6.8 Seleccionar fecha para energía diaria

Presione la tecla ABAJO para mover el cursor al día, mes y año, presione la tecla ARRIBA para cambiar el dígito. Presione Enter para fijar la fecha.

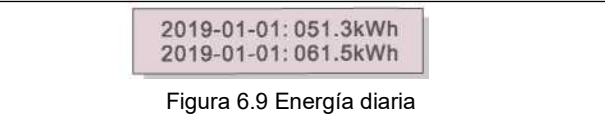

Presione la tecla ARRIBA / ABAJO para mover de una fecha a otra.

#### <span id="page-18-5"></span>**6.6.5 Energía Mensual**

La función es para revisar la generación de energía del mes seleccionado.

YES=<ENT>NO=<ESC> Select: 2019-01

Figura 6.10 Seleccione el mes para ver la energía mensual

Presione la tecla ABAJO para mover el cursor al día y mes, presione la tecla ARRIBA para cambiar el dígito. Presione Enter para fijar la fecha.

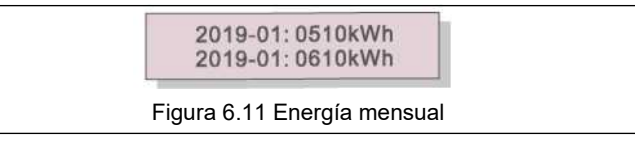

Presione la tecla ARRIBA / ABAJO para mover de una fecha a otra.

# 6. Operación normal

#### **6.6.6 Energía anual**

La función es para revisar la generación de energía del año seleccionado.

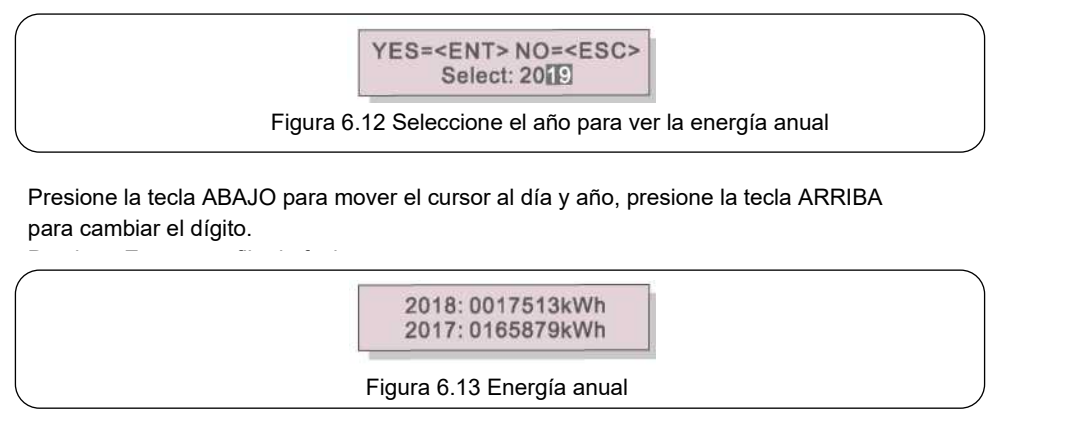

Presione la tecla ARRIBA / ABAJO para mover de una fecha a otra.

#### **6.6.7 Registro diario**

La pantalla muestra el historial de cambios de configuración. Solo para personal de mantenimiento.

#### **6.6.8 Datos de comunicación**

La pantalla muestra los datos internos del inversor (vea la Figura 6.14), que es solo para técnicos de servicio.

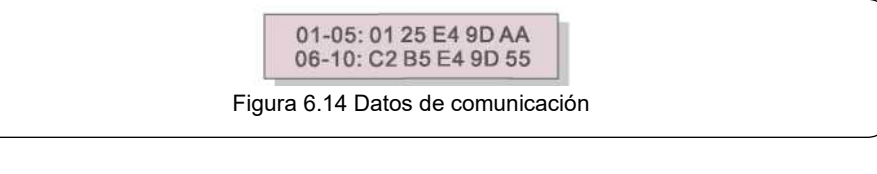

#### **6.6.9 Mensaje de advertencia**

La pantalla muestra los 100 mensajes de advertencia más recientes (vea la Figura 6.15). Las pantallas se pueden desplazar manualmente presionando las teclas ARRIBA y ABAJO. Presione la tecla ESC para regresar al menú anterior.

> $Msa000$ : T: 00-00 00:00 D:0000

Figura 6.15 Mensaje de Advertencia

## <span id="page-19-0"></span>6.7 Configuración avanzada: solo técnicos

#### **NOTA:**

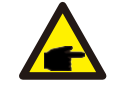

El acceso a esta área es solo para técnicos completamente calificados y acreditados. Siga los pasos de la sección 6.4 para ingresar la contraseña y acceder a este menú.

Seleccione Configuración avanzada del menú principal para acceder a las siguientes opciones:

- **1. Seleccionar el estándar**
- **2. Red Encendida / Apagada**
- **3. Borrar energía**
- **4. Restablecer la contraseña**
- **5. Control de potencia**
- **6. Calibrar energía**
- **7. Parámetros especiales**
- **8. STD. Configuración de modo**
- **9. Restaurar configuración**
- **10. Actualización HMI**
- **11. Reiniciar HMI**
- **12. Parámetro de depuración**
- **13. Prueba del ventilador**
- **14. Actualización DSP**
- **15. Conjunto de compensación**
- **16. Curva I/V**

### <span id="page-19-1"></span>**6.7.1 Seleccionar el estándar**

Esta función se utiliza para seleccionar el estándar de referencia de la red (vea la Figura 6.16).

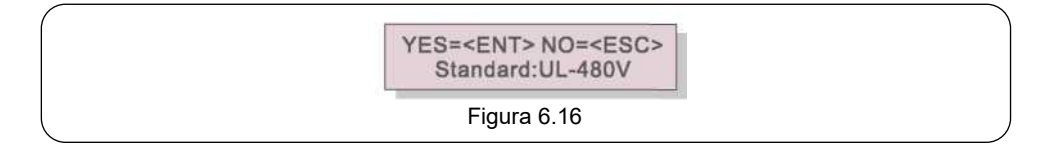

#### Al seleccionar el menú "User-Def" se accederá al siguiente submenú (ver Figura 6.17).

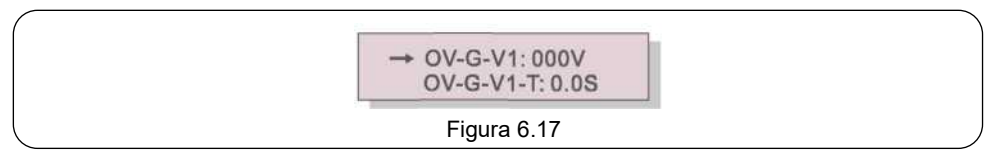

A continuación, se muestra el rango de configuración para "User-Def" Con esta función, los límites se pueden cambiar manualmente. (Estos valores de voltaje son el voltaje de fase).

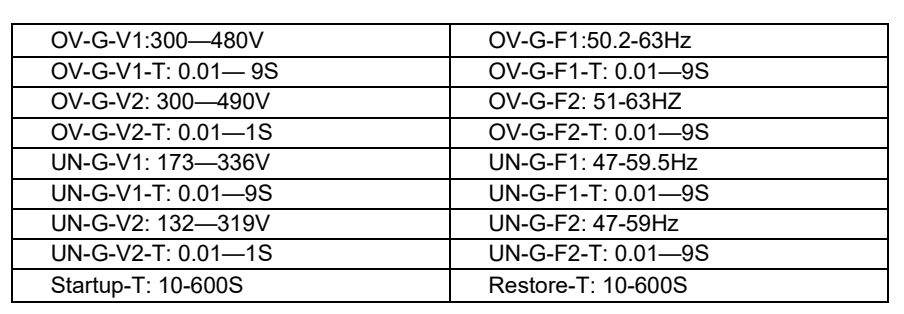

Tabla 6.2 Rangos para User-Def (124-125)K-HV

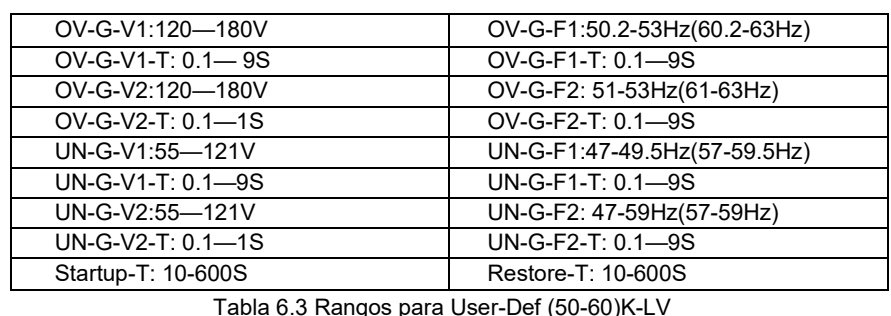

**NOTA**

Œ

El valor inicial del estándar User-Def (definido por el usuario) es solo de referencia. No representa un valor correcto adecuado para su uso.

#### **NOTA**

El estándar de la red es diferente para cada país y se debe establecer de acuerdo con los requerimientos locales. Si tiene alguna duda, consulte a los técnicos de servicio de Solis para obtener más detalles.

### <span id="page-20-0"></span>**6.7.2 Red encendida / apagada**

Esta función se utiliza para iniciar o detener la generación de energía del inversor trifásico Solis (ver Figura 6.18) .

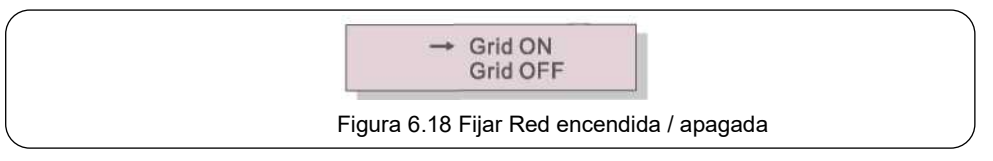

Las pantallas se pueden desplazar manualmente presionando las teclas ARRIBA y ABAJO. Presione la tecla ENTER para guardar la configuración. Presione la tecla ESC para regresar al menú anterior.

#### <span id="page-20-1"></span>**6.7.3 Borrar la energía**

Borrar la energía es una función para reiniciar el rendimiento histórico del inversor.

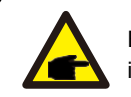

Estas dos funciones solo las puede usar el personal de mantenimiento, el uso incorrecto evitará que el inversor funcione correctamente.

#### <span id="page-20-2"></span>**6.7.4 Restablecer la contraseña**

Esta función se utiliza para establecer la nueva contraseña para el menú "Información avanzada". e "Info. avanzada" (vea la Figura 6.19).

> $YES =  NO =$ Password: 0000

Figura 6.19 Establecer nueva contraseña

Ingrese la contraseña correcta antes de establecer una nueva contraseña. Presione la tecla ABAJO para mover el curso.

Presione la tecla ARRIBA para cambiar el valor. Presione la tecla ENTER para ejecutar la configuración.

# 6. Operación normal

#### <span id="page-21-0"></span>**6.7.5 Control de potencia**

La potencia activa y reactiva se puede configurar a través del botón de configuración de potencia.

- Hay 5 elementos para este submenú:
- **1. Establecer la potencia de salida**
- **2. Establecer la potencia reactiva**
- **3. Out\_P con restauración**
- **4. Rea\_P con restauración**
- **5. Seleccionar curva PF**

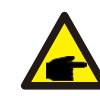

Esta función solo la puede usar el personal de mantenimiento, el uso incorrecto evitará que el inversor funcione correctamente.

### <span id="page-21-1"></span>**6.7.6 Calibrar energía**

El mantenimiento o el reemplazo podrían borrar o producir un valor diferente de energía total. Con esta función el usuario podría regresar el valor de la energía total al mismo valor que antes. Si se utiliza el sitio web de monitoreo, los datos se sincronizarán con esta configuración automáticamente (ver Figura 6.20).

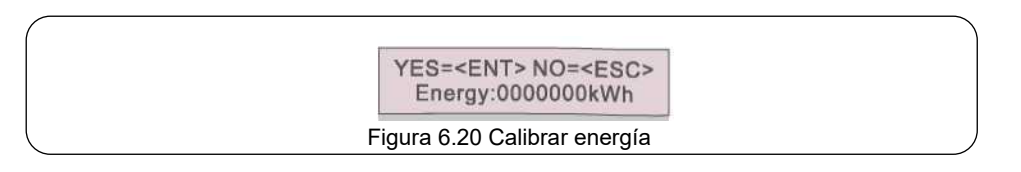

Presione la tecla ABAJO para mover el cursor al, presione la tecla ARRIBA para cambiar el Valor. Presione la tecla ENTER para ejecutar la configuración. Presione la tecla ESC para regresar al menú anterior.

### <span id="page-21-2"></span>**6.7.7 Parámetros especiales**

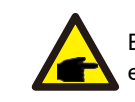

Esta función solo la puede usar el personal de mantenimiento, el uso incorrecto evitará que el inversor funcione correctamente.

### <span id="page-21-3"></span>**6.7.8 Parámetros de config. estándar**

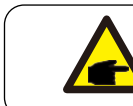

Esta sección es únicamente para el personal de mantenimiento.

Al seleccionar "Configuración modo STD" aparece el submenú que se muestra a continuación:

- **1. Modo de trabajo**
- **2. Límite de velocidad de potencia**
- **3. Reducción de frecuencia**
- **4. Voltaje de 10 minutos**
- **5. Prioridad de energía**
- **6. Configuración inicial**
- **7. Voltaje PCC**
- 6.7.8.1 Modo de trabajo

Hay DOS situaciones con diferentes estándares de red seleccionados.

6.7.8.1.1 Con estándar UL seleccionado

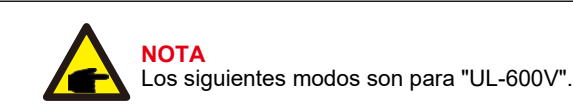

Los inversores de la versión estadounidense de Solis tienen siete modos de funcionamiento:

- **1. NULL**
- **2. Volt-watt**
- **3. Volt-Var**
- **4. Fixed-PF**
- **5. Reac-power**
- **6. Power-PF**
- **7. VgWatt-UL**

Según UL1741SA, el operador de red puede utilizar el modo de trabajo 1,3,4,7.

#### **1. NULL**

Descripción: El inversor no se encuentra en ningún modo de funcionamiento.

#### **2. Volt-Watt (no requerido)**

Descripción: El inversor cambiará la potencia de salida activa según el cambio de voltaje. Nota: Esta configuración NO es requerida por los estándares UL1741SA.

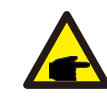

Esta función es solo para personal de mantenimiento, el uso incorrecto evitará que el inversor funcione correctamente.

#### **3.** Volt-Var (predeterminado)

Descripción: El inversor cambiará la potencia de salida activa según el cambio de voltaje.

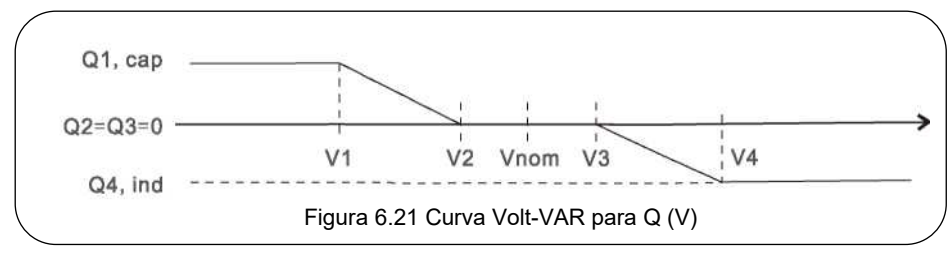

Configuración predeterminada para UL1741SA:

Red 600V nominal V1:(277 - 346V) Predeterminado 303V V2: (277-346V) Predeterminado 340V V3:(346-415V) Predeterminado 349V V4: (346-415V) Predeterminado 381V

Q1: (0-60%) Predeterminado +30% Q4: (-60%-0%) Predeterminado -30%

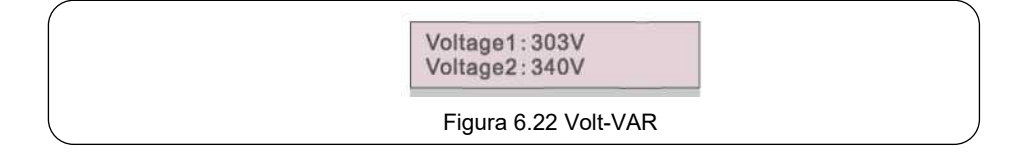

#### **4. Fixed-PF**

Descripción: El inversor generará potencia con factor de potencia fijo. Rango de ajuste: -0.8 a +0.8

El valor predeterminado es PF = 1

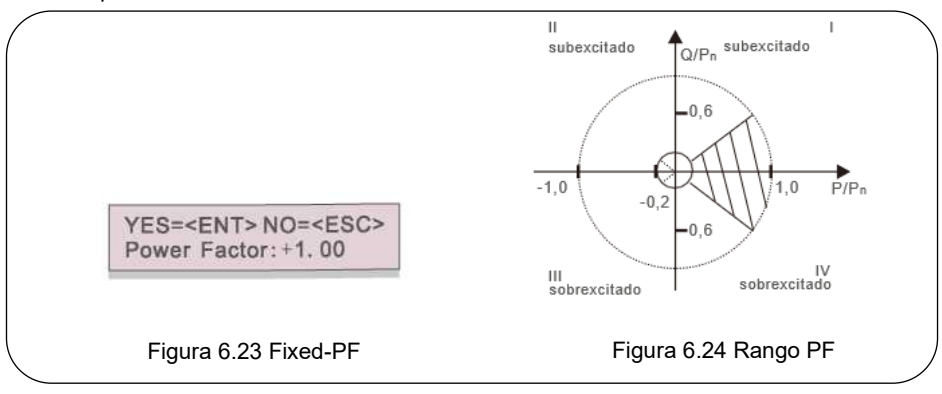

#### **5. Reac-power (no requerido)**

Descripción: El inversor generará potencia reactiva en función del cambio de potencia de salida.

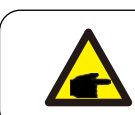

Esta función es solo para personal de mantenimiento, el uso incorrecto evitará que el inversor funcione correctamente.

#### **6. P-factor (no requerido)**

Descripción: El inversor cambiará el factor de potencia en función del cambio de potencia de salida.

Nota: Esta configuración NO es requerida por los estándares UL1741 SA

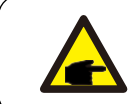

Esta función es solo para personal de mantenimiento, el uso incorrecto evitará que el inversor funcione correctamente.

## 6. Operación normal

#### **7. VgWatt-UL**

Descripción: El inversor cambiará la potencia de salida activa según el cambio de voltaje. Nota: Esta es la configuración de voltios-vatios para los estándares UL1741SA.

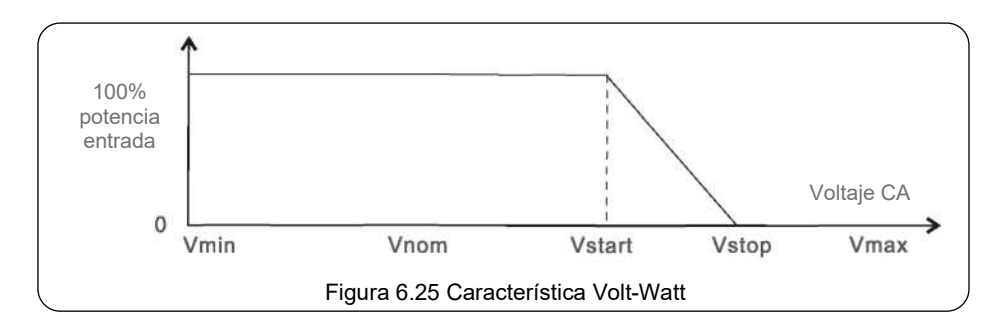

Configuración predeterminada para UL1741 SA:

Red 600V nominal

V1: menor que V2

V2: menor que Vstart

V3 (Vstart): (346- 415V) Predeterminado 381V

V4 (Vstop): (381-450V) Predeterminado 415V

P1: 100% P2:100% P3: 100%: P4:0%

Voltage1:318V P-Limit1:100%

Figure 6.26 VgWatt-UL

6.7.8.1.2 Con el estándar Rule21 seleccionado

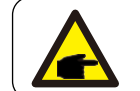

**NOTA** Los siguientes modos son para "R21P3-600".

Los inversores de la versión estadounidense de Solis tienen diez modos de funcionamiento:

- **1. NULL**
- **2. Volt-watt**
- **3. Volt-Var**
- **4. Fixed-PF**
- **5. Reac-power**
- **6. Power-PF**
- **7. VgWatt-UL**

Según UL1741SA, el operador de red puede utilizar el modo de trabajo 1,2,3,4.

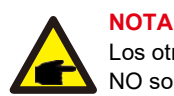

Los otros tres modos de trabajo "P1-V-Watt", "P1-V-Var" y "P1-VP & V-Q" NO son aplicables para los ajustes.

#### **1. NULL (restablecer modo)**

Descripción: El inversor no se encuentra en ningún modo de funcionamiento.

#### **2. VoIt-Watt**

Descripción: El inversor cambiará la potencia de salida activa según el cambio de voltaje. Nota: Esta es la configuración de voltios-vatios para los estándares Rule21.

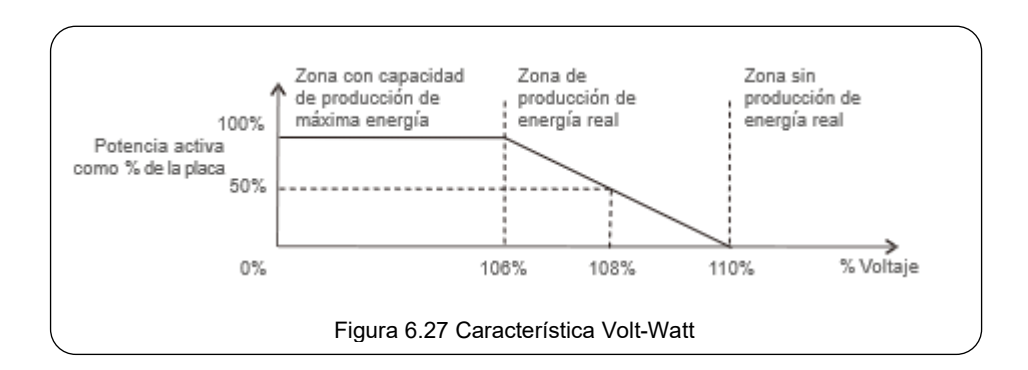

Configuración predeterminada para los estándares Rule21:

- Red 600V nominal
- V1: menor que Vstart
- V2 (Vstart): (346-415V) Predeterminado 367V
- V3 (Vstop): (381-450V) Predeterminado 381V
- V4: mayor que Vstop
- P1: 100% P2:100% P3: 0%: P4:0%

#### **3. Volt-Var**

Descripción: El inversor cambiará la potencia de salida activa según el cambio de voltaje.

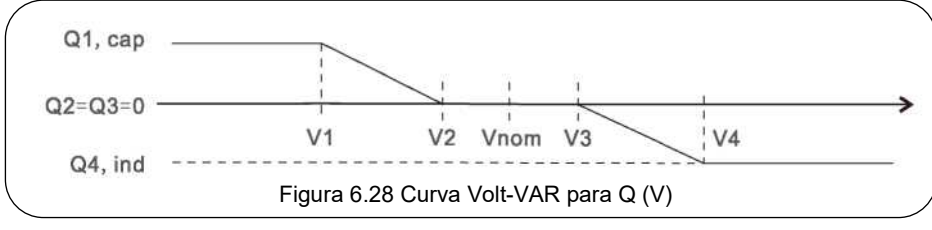

Configuración predeterminada para el estándar Rule21:

Q1: (0-60%) Predeterminado +30% Q4: (-60%-0%) Predeterminado -30% Red 600V nominal V1:(277 - 346V) Predeterminado 318V V2: (277-346V) Predeterminado 335V V3:(346-415V) Predeterminado 357V V4: (346-415V)

Predeterminado 370V

Voltage1:318V Voltage2:335V Figura 6.29 Volt-VAR

#### **4. Fixed-PF**

Descripción: El inversor generará potencia con factor de potencia fijo. Rango de ajuste: -0.8 to +0.8 El valor predeterminado es PF = 1

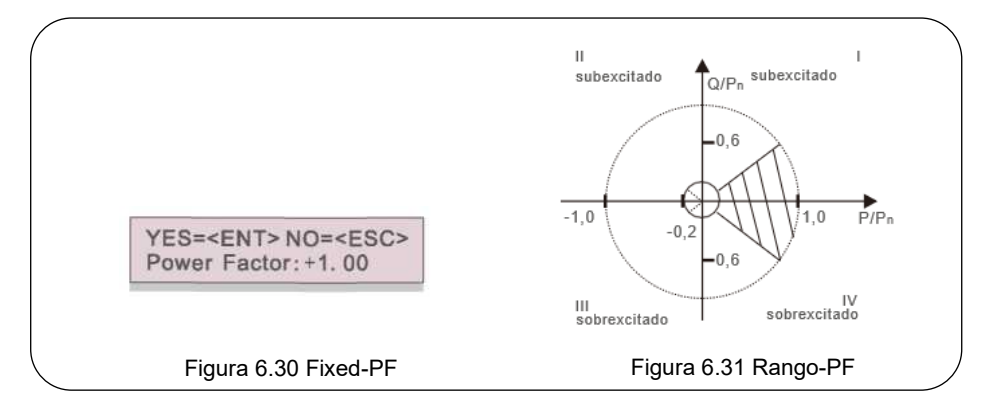

#### **5. Reac-power (no requerido)**

Descripción: El inversor generará potencia reactiva en función del cambio de potencia de salida. Nota: Esta configuración NO es requerida por los estándares Rule21.

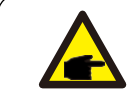

Esta función es solo para personal de mantenimiento, el uso incorrecto evitará que el inversor funcione correctamente.

#### **6. P-factor (no requerido)**

Descripción: El inversor cambiará el factor de potencia en función del cambio de potencia de salida.

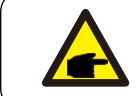

Esta función es solo para personal de mantenimiento, el uso incorrecto evitará que el inversor funcione correctamente.

#### **7. VgWatt-UL (no requerido)**

Descripción: El inversor cambiará la potencia de salida activa según el cambio de voltaje. Nota: Esta configuración NO es requerida por los estándares Rule21.

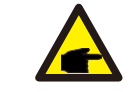

Esta función es solo para personal de mantenimiento, el uso incorrecto evitará que el inversor funcione correctamente.

# 6. Operación normal

#### **8. Habilite los modos Volt-Var y Volt-Watt**

Descripción: Rule21 requiere que se puedan habilitar los modos Volt-var y Volt-Watt. Para configurar ambos modos (Volt-var en alta prioridad)

Paso 1: Primero seleccione y configure el modo Volt-Watt.

Paso 2: Ingrese al "Modo de trabajo" nuevamente y seleccione y configure el modo Volt-var. Paso 3: Para verificar la prioridad, aparecerá un nuevo modo como "V-Q & V-P" que indica que (Q) Volt-var tiene alta prioridad.

> YES=<ENT>NO=<ESC> Work Mode: V-Q & V-P

Figura 6.32 Modo de trabajo

Para configurar ambos modos (Volt-watt en alta prioridad)

Paso 1: Primero seleccione y configure el modo Volt-Var.

Paso 2: Ingrese al "Modo de trabajo" nuevamente y seleccione y configure el modo Volt-Watt Paso 3: Para verificar la prioridad, aparecerá un nuevo modo como "V-Q & V-P" que indica que (P) Volt-Watt tiene alta prioridad.

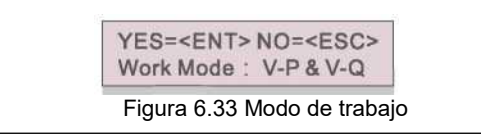

Para restablecer el modo dual o salir de la situación del modo dual

Paso 1: Primero seleccione el modo "Null".

Paso 2: Vuelva a entrar en "Modo de trabajo". Vuelva a realizar los pasos de configuración de modo dual anteriores para restablecer O configure otros modos para salir de modo dual.

# **NOTA**

Para verificar la prioridad Volt-watt y Volt-var, simplemente ingrese los modos de trabajo.

V-Q&V-P indican que primero Volt-Var V-P&V-Q indica que primero Volt-Watt

#### 6.7.8.2 Límite de velocidad de potencia

Esta función se utiliza para cambiar la velocidad de aumento de potencia. Cuando el inversor arranca o cambia la cadena de entrada MPPT, la velocidad de aumento de potencia del inversor está limitada en este menú.

#### **La configuración predeterminada es detener (deshabilitar).**

El rango de ajuste de 10% a 600%, significa velocidad de cambio de potencia del inversor por minuto. Los valores no pueden cambiar. Si están configurados, es posible que no cumplan con el estándar UL1741 SA.

> Power Rate:016% RateP\_Sts-US:STOP

Figura 6.34 Límite de velocidad de energía .

#### 6.7.8.3 Reducción de frecuencia

Esta configuración aplica cuando se seleccionan los estándares UL.

Hay 5 modos de reducción en este menú. Cuando se opera bajo los límites estándar UL-1741, los modos 00 a 03 están deshabilitados. El modo 04 se utiliza para el ajuste de reducción de frecuencia de UL1741 SA.

El modo 08 se utiliza para el ajuste de Freq-Watt de Rule21. Esto establece el punto f de inicio y f de parada.

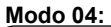

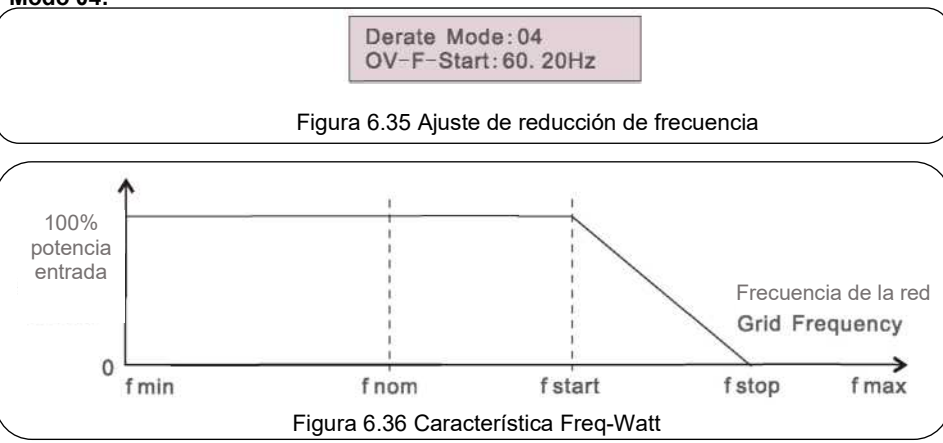

Desplazamiento de carga por sobre frecuencia, rango Fstart 60~62Hz, la configuración predeterminada 60.2 Hz Fstop puede establecer el alcance: 61-64Hz, la configuración predeterminada 62Hz.

Presione la tecla Enter para seleccionar el modo o la frecuencia.

Presione Arriba / Abajo para configurar. Presione la tecla ESC para guardar la configuración. 51.

# 6. Funcionamiento normal

## 6. Funcionamiento normal

#### **Modo 08:**

Este parámetro se utiliza para controlar la potencia real basada en la excursión de frecuencia. Esta configuración aplica cuando se seleccionan los estándares Rule21.

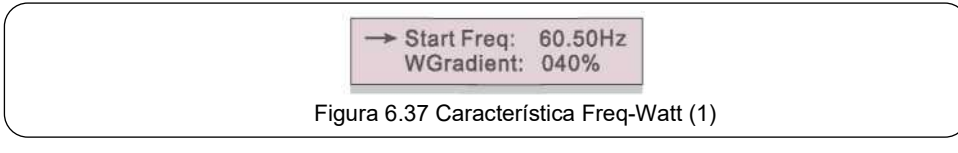

Frecuencia de inicio: Esta es la frecuencia con la que comienza la reducción de potencia activa.

WGradient: Esta es la velocidad de reducción de potencia activa en términos de frecuencia. Detener frecuencia: Esta es la frecuencia que detiene el ciclo de corrección.

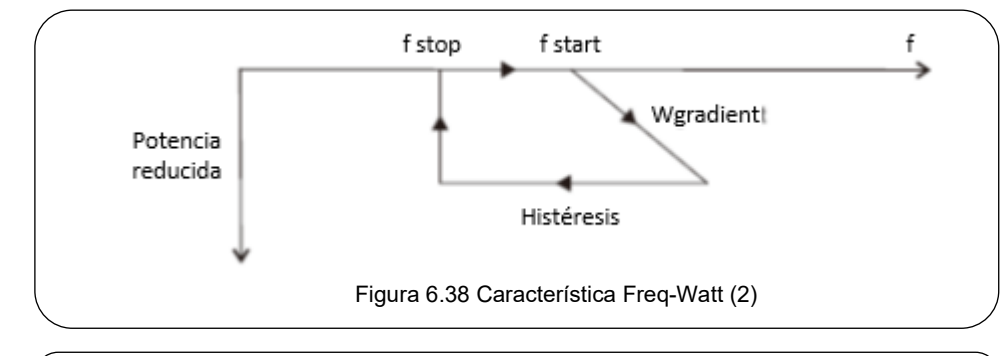

Esta función es solo para personal de mantenimiento, el uso incorrecto evitará que el inversor funcione correctamente.

#### 6.7.8.4 Voltaje de 10 minutos

Esta función está desactivada y no se utiliza en EE. UU.

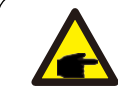

Esta función es solo para personal de mantenimiento, el uso incorrecto evitará que el inversor funcione correctamente.

#### 6.7.8.5 Prioridad de energía

Esta configuración se utiliza para establecer la prioridad entre el control de potencia activa (Watt) y el control de potencia reactiva (Var).

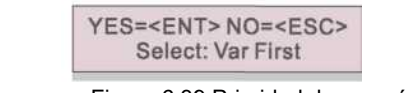

Figura 6.39 Prioridad de energía

Hay dos opciones disponibles: Watt First y Var First.

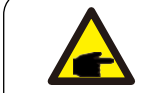

Esta función es solo para personal de mantenimiento, el uso incorrecto evitará que el inversor funcione correctamente.

#### 6.7.8.6 Ajustes iniciales

En la configuración inicial, restablecerá cada modo de trabajo de 6.5.8.1 a 6.5.8.4 a los

valores predeterminados.

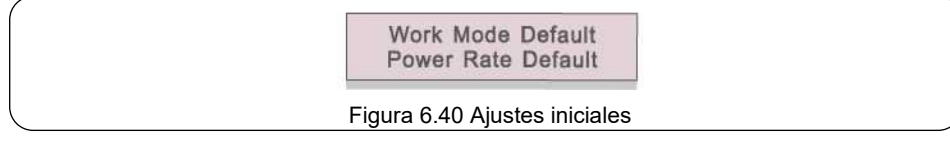

#### 6.7.8.7 Voltaje PCC

Establezca el voltaje en el punto PCC.

Esta configuración es necesario según los requerimientos de la REGLA 21.

PCC: Punto de acoplamiento común, el punto donde un EPS local está conectado a un EPS de área.

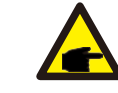

Esta función es solo para personal de mantenimiento, el uso incorrecto evitará que el inversor funcione correctamente.

#### <span id="page-27-0"></span>**6.7.9 Restaurar configuración**

Hay 5 elementos en el submenú de configuración inicial.

- Al restaurar la configuración podría fijar todos los elementos de la configuración especial
- 6.5.7 a los valores predeterminados.

#### La pantalla muestra lo siguiente:

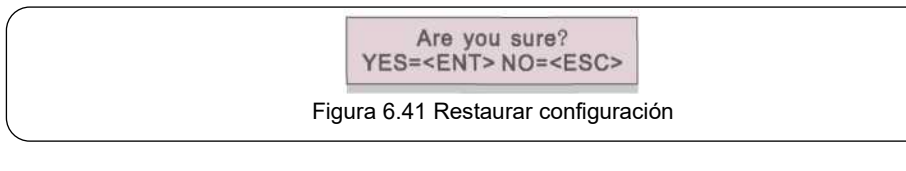

Presione la tecla ENTER para guardar la configuración después de apagar la red. Presione la tecla ESC para regresar al menú anterior.

### <span id="page-27-1"></span>**6.7.10 Actualización de HMI**

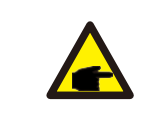

Esta sección es únicamente para el personal de mantenimiento.

Al seleccionar "Actualizador" aparece el submenú que se muestra a continuación:

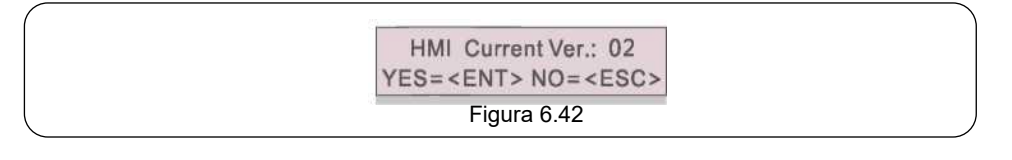

El actualizador sirve para actualizar el firmware de la pantalla LCD. Presione la

tecla ENTER para iniciar el proceso

Presione la tecla ESC para regresar al menú anterior.

### <span id="page-27-2"></span>**6.7.11 Reiniciar HMI**

Esta función se utiliza para actualizar el HMI.

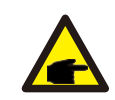

Esta función solo la puede usar el personal de mantenimiento, el uso incorrecto evitará que el inversor funcione correctamente.

#### <span id="page-27-3"></span>**6.7.12 Parámetro de depuración**

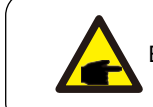

Esta sección es únicamente para el personal de mantenimiento.

Parámetro de depuración como se muestra a continuación:

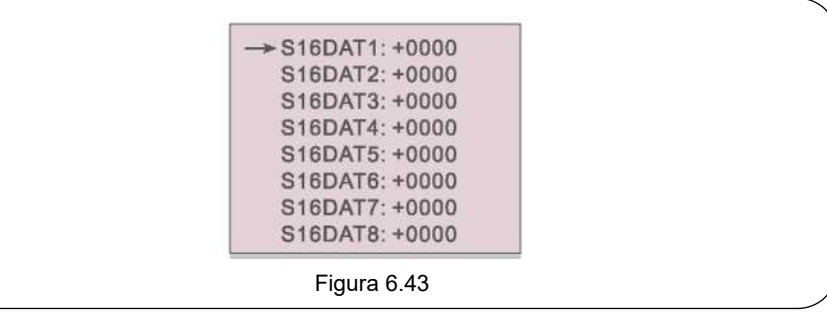

Presione las teclas ARRIBA / ABAJO para deslizarse a través de los elementos Presione la tecla ENTER para seleccionar

Presione la tecla ABAJO para deslizarse y presione la tecla ARRIBA para cambiar el valor. Presione la tecla ENTER para guardar la configuración.

Presione la tecla ESC para cancelar el cambio y regresar al menú anterior.

#### <span id="page-27-4"></span>**6.7.13 Prueba del ventilador**

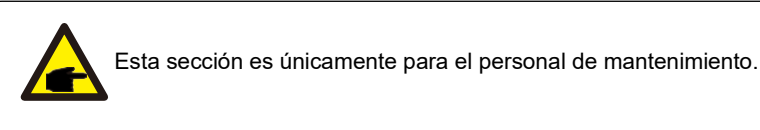

Al seleccionar "Prueba del ventilador" aparece el submenú que se muestra a continuación:

Are you sure?  $YES = > NO = <ESC>$ 

Figura 6.44

La prueba del ventilador es una función de prueba de fábrica. Presione la tecla ENTER para iniciar el proceso

### **6.7.14 Actualización de DSP**

Esta función se utiliza para actualizar el DSP.

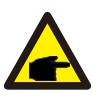

Esta función solo la puede usar el personal de mantenimiento, el uso incorrecto evitará que el inversor funcione correctamente.

### <span id="page-28-0"></span>**6.7.15 Conjunto de compensación**

Esta función se utiliza para calibrar la energía de salida del inversor y el voltaje. No afectará el recuento de energía para el inversor con RGM.

Se incluyen dos secciones: Parámetro de potencia y parámetro de voltaje. La pantalla muestra:

> $YES = NO =$ Power para: 1, 000

Figura 6.45 Límite de velocidad de energía.

Presione la tecla abajo para mover el cursor

Presione la tecla arriba para cambiar el dígito

Presione Enter para guardar la configuración y presione la tecla ESC para regresar al menú anterior.

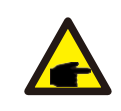

Esta configuración se usa para operadores de red, no cambie esta configuración a menos que se le indique específicamente.

### <span id="page-28-1"></span>**6.7.16 Curva I/V**

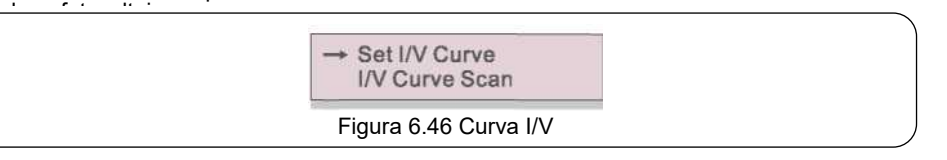

Esta función se utiliza para escanear las curvas características de l/V de cada

#### 6.7.16.1 Establecer curva l/V

Esta configuración puede establecer el punto de inicio del voltaje de escaneo y el intervalo de voltaje.

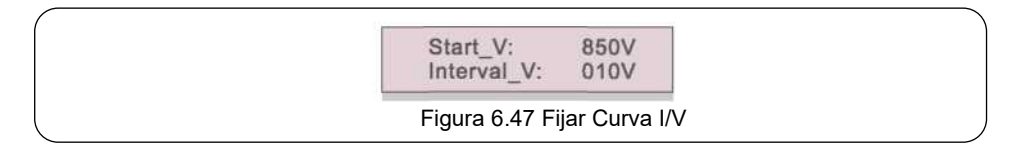

Start V: El voltaje de inicio del escaneo de l/V. (Ajustable de 850V a 1000 V) Interval V: El intervalo de voltaje de escaneo. (Ajustable de 001V-100V) En total, se pueden escanear 60 puntos de datos.

El rango de escaneo máximo es de 850-1450V.

6.7.16.2 Escaneo de curva l/V Presione "ENT" para iniciar el escaneo de la curva l/V.

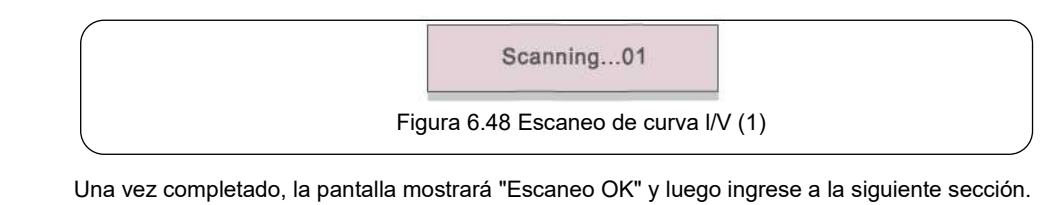

Select String No.: 01

Figura 6.49 Escaneo de curva l/V (2)

01 850V: 9.56A 02 860V: 9.44A

Figura 6.50 Escaneo de curva l/V (3)

6. Operación normal

## <span id="page-29-0"></span>6.8 Función AFCI

Los inversores Solis incluyen la función AFCI que permite detectar falla de arco en el circuito de CC y apagar el inversor para evitar un incendio.

### **6.8.1 Habilite la función AFCI**

La función AFCI se puede habilitar de la siguiente manera.

Ruta: Advanced Setting -> Password: 0010 ->Special Settings -> AFCI Set ->

AFCI ON/OFF -> ON

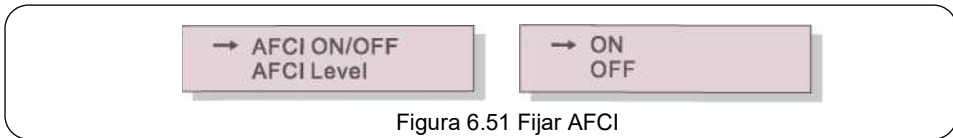

#### **Advertencia:**

El "Nivel AFCI" está reservado para los técnicos de Solis ÚNICAMENTE. No cambie la sensibilidad; de lo contrario, se producirán falsas alarmas o fallas de funcionamiento frecuentes.

Solis no se hace responsable de ningún daño adicional causado por modificaciones no autorizadas.

## **NOTA:**

El ajuste también corresponde al estado actual que se puede utilizar para inspeccionar el estado ENCENDIDO / APAGADO de la función AFCI.

### **6.8.2 Falla de arco**

Durante el funcionamiento normal, si se detecta un arco de CC, el inversor se apagará y emitirá la siguiente alarma:

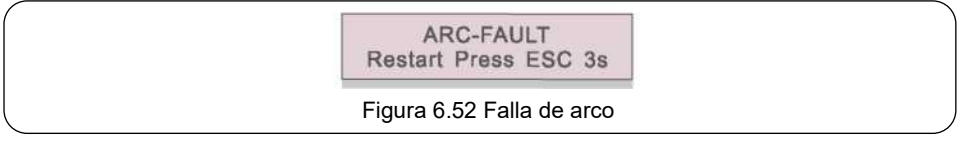

El instalador debe inspeccionar minuciosamente el circuito de CC para asegurarse de que todos los cables estén correctamente sujetos.

Una vez que se haya solucionado el problema del circuito de CC o se confirme que está bien, presione "ESC" durante 3 segundos y espere a que el inversor se reinicie.

El inversor Solis Trifásico no requiere ningún mantenimiento periódico. Sin embargo, limpiar el polvo del disipador de calor ayudará al inversor a disipar el calor y aumentar su vida útil. El polvo se puede quitar con un cepillo suave.

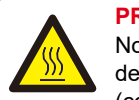

#### <span id="page-29-1"></span>**PRECAUCIÓN:**

No toque la superficie del inversor cuando esté en operación. Algunas partes del inversor pueden estar calientes y causar quemaduras. Apague el inversor (consulte la Sección 6.2) y espere un período de enfriamiento antes de realizar cualquier operación de mantenimiento o limpieza.

La pantalla LCD y las luces LED indicadoras de estado se pueden limpiar con un paño húmedo si están demasiado sucias para leer.

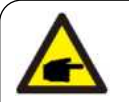

### NOTA:

Nunca use solventes, abrasivos o materiales corrosivos para limpiar el inversor.

## <span id="page-29-2"></span>7.1 Función - Anti-PID

Los inversores trifásicos Solis integran un módulo Anti-PID opcional y puede recuperar el efecto PID durante la noche, protegiendo el sistema fotovoltaico de la degradación.

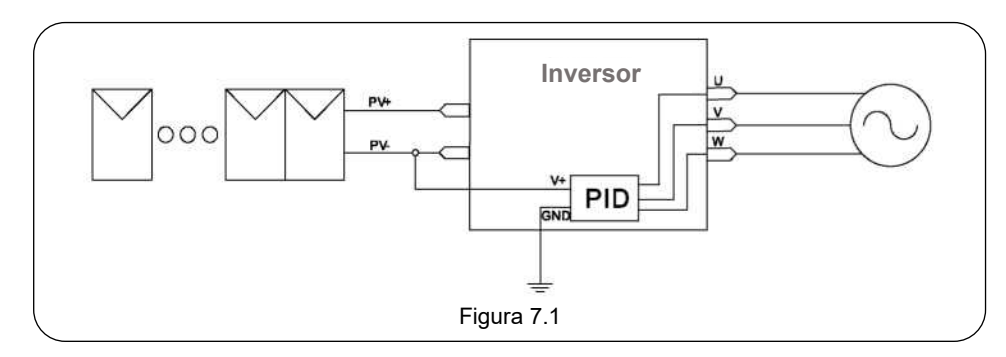

El módulo Anti-PID repara el efecto PID del módulo fotovoltaico por la noche. Cuando está en funcionamiento, la pantalla LCD del inversor muestra información de "reparación de PID" y la luz roja está encendida. La función Anti-PID está siempre encendida cuando se aplica CA.

#### $\widetilde{S}$  i to interference the case of the distribution of  $\widetilde{S}$  is the distribution of  $\widetilde{S}$  in the distribution of  $\widetilde{S}$  is the distribution of  $\widetilde{S}$  is the distribution of  $\widetilde{S}$  is the distribution **ADVERTENCIA:**

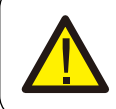

La función PID es automática. Cuando el voltaje del bus de CC es inferior a 50 V CC, el módulo PID comenzará a crear 450 V CC entre PV- y tierra. No necesita ningún control o configuración

# <span id="page-30-1"></span>7. Mantenimiento

## 8. Solución de problemas

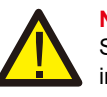

#### **NOTA:**

Si necesita dar mantenimiento al inversor durante la noche, primero apague el interruptor de CA, luego apague el interruptor de CC y espere 5 minutos antes de realizar otras operaciones.

## <span id="page-30-0"></span>7.2 Mantenimiento del ventilador

Si el ventilador no funciona correctamente, el inversor no se enfriará de manera efectiva y puede afectar el funcionamiento efectivo del inversor. Por lo tanto, es necesario limpiar o reemplazar un roto de la siguiente manera:

- 1. Apague el interruptor "Grid ON/OFF" en la pantalla LCD del inversor.
- 2. Desconecte la corriente alterna.
- 3. Gire el interruptor de CC a la posición "OFF".
- 4. Espere al menos 15 minutos.
- 5. Quite los 4 tornillos de la placa del ventilador y extraiga el ensamblaje del ventilador lentamente.

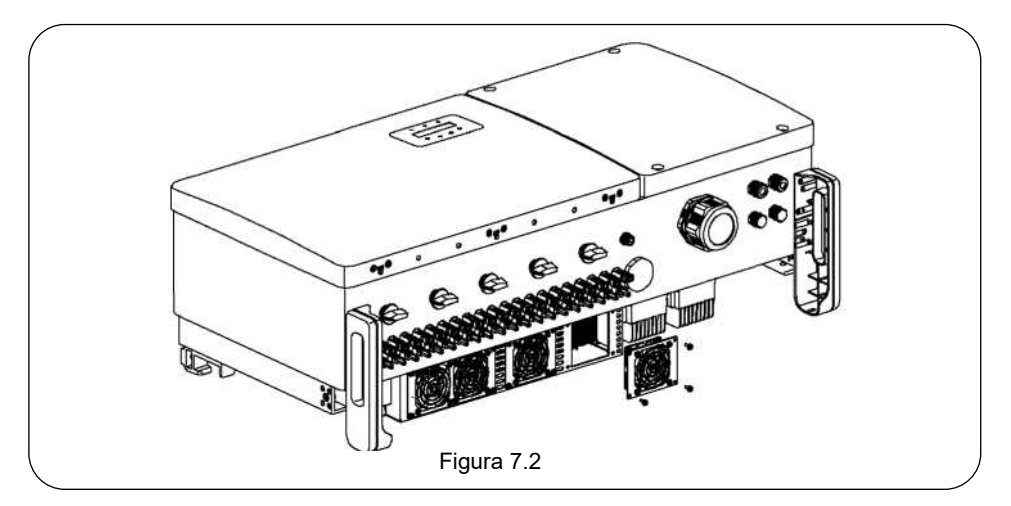

- 6. Desconecte el conector del ventilador con cuidado y saque el ventilador.
- 7. Limpie o reemplace el ventilador. Monte el ventilador en el bastidor.
- 8. Conecte el cable eléctrico y vuelva a instalar el ventilador. Reinicie el inversor.

### <span id="page-30-2"></span>8.1 Alarma de corriente

8.1.1 Mensajes de ejecución

Los mensajes en ejecución se pueden ver en la pantalla, incluidas las alarmas de corriente.

- <span id="page-30-3"></span>8.2 Historial de alarmas
- 8.2.1 Ver el historial de alarmas

Consulte Operación LCD 6.6.8 para obtener instrucciones sobre cómo ver el historial de alarmas.

### <span id="page-30-4"></span>8.3 Mensajes de error

#### **NOTA**

El primer paso para borrar las alarmas que se muestran en la Tabla 9, es reiniciar el inversor.

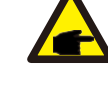

Para reiniciar el inversor, apague el inversor (consulte la Sección 6.2) y espere cinco (5) minutos antes de reiniciarlo (consulte la Sección 6.1). Si la falla

persiste, comuníquese con su distribuidor local o con el Servicio de soporte de Ginlong.

[Si necesita comunicarse con el Servicio de soporte de Ginlong visite](http://www.solisinverters.com/)  <http://www.solisinverters.com/>

Tenga la siguiente información disponible cuando se comunique a soporte técnico:

- 1) Número de serie del inversor
- 2) El distribuidor/concesionario del inversor (si lo tiene)
- 3) Fecha de instalación.
- 4) La descripción del problema (es decir, el mensaje de alarma que se muestra en la pantalla LCD y el estado de las luces LED de la pantalla indicadoras de estado). Otras lecturas obtenidas del submenú Información (consulte la Sección 6.4) también serán útiles)
- 5) La configuración del arreglo fotovoltaico (p.ej., número de paneles, capacidad del panel, número de cadenas, etc.)
- 6) Sus datos de contacto

#### 8.3.1 Guía para resolver problemas

Los inversores Solis están diseñados de acuerdo con los estándares internacionales de red, los estándares de seguridad y los requisitos de compatibilidad electromagnética. Antes de entregarlo al cliente, el inversor ha sido sometido a rigurosas pruebas para asegurar su óptimo funcionamiento y confiabilidad.

En caso de falla, la pantalla puede mostrar un mensaje de alarma, dejar de suministrar energía a la red o ambos. Las descripciones de fallas comunes y sus correspondientes mensajes de alarma se muestran en la Tabla 9 en las siguientes páginas.

## 8. Solución de problemas

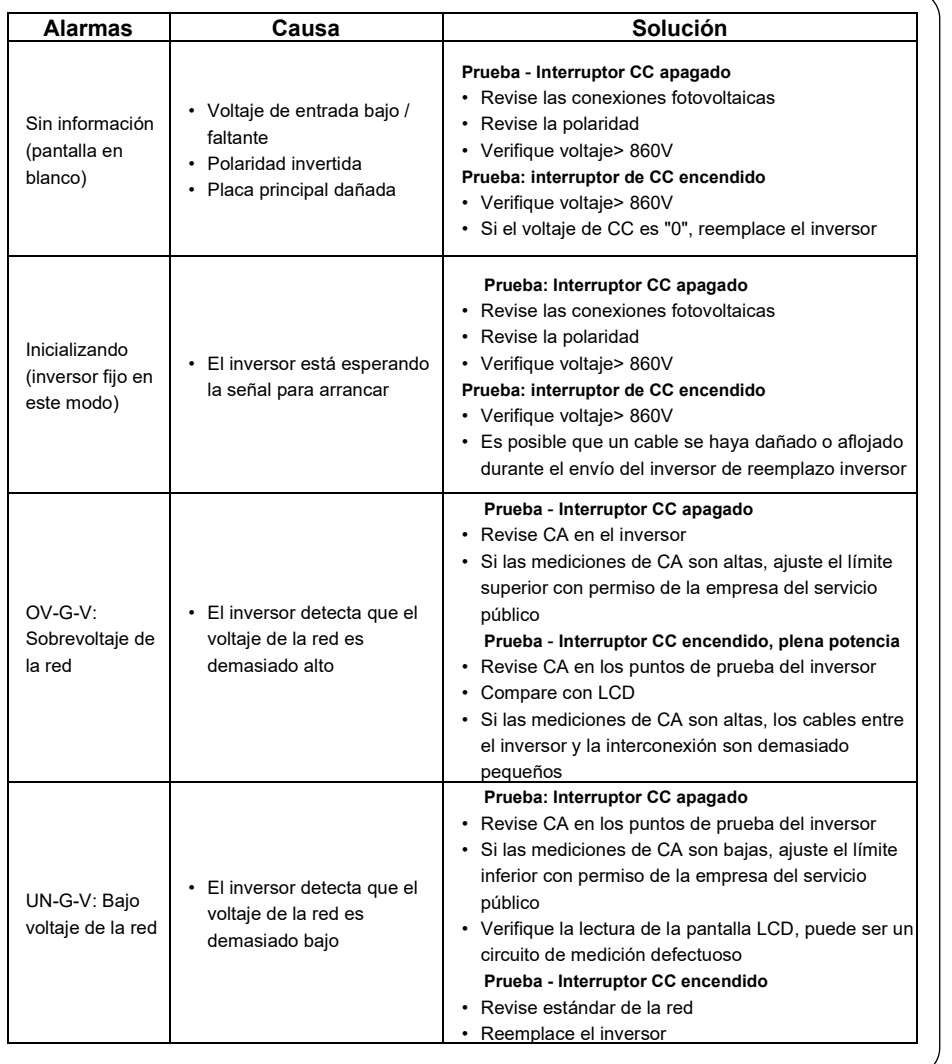

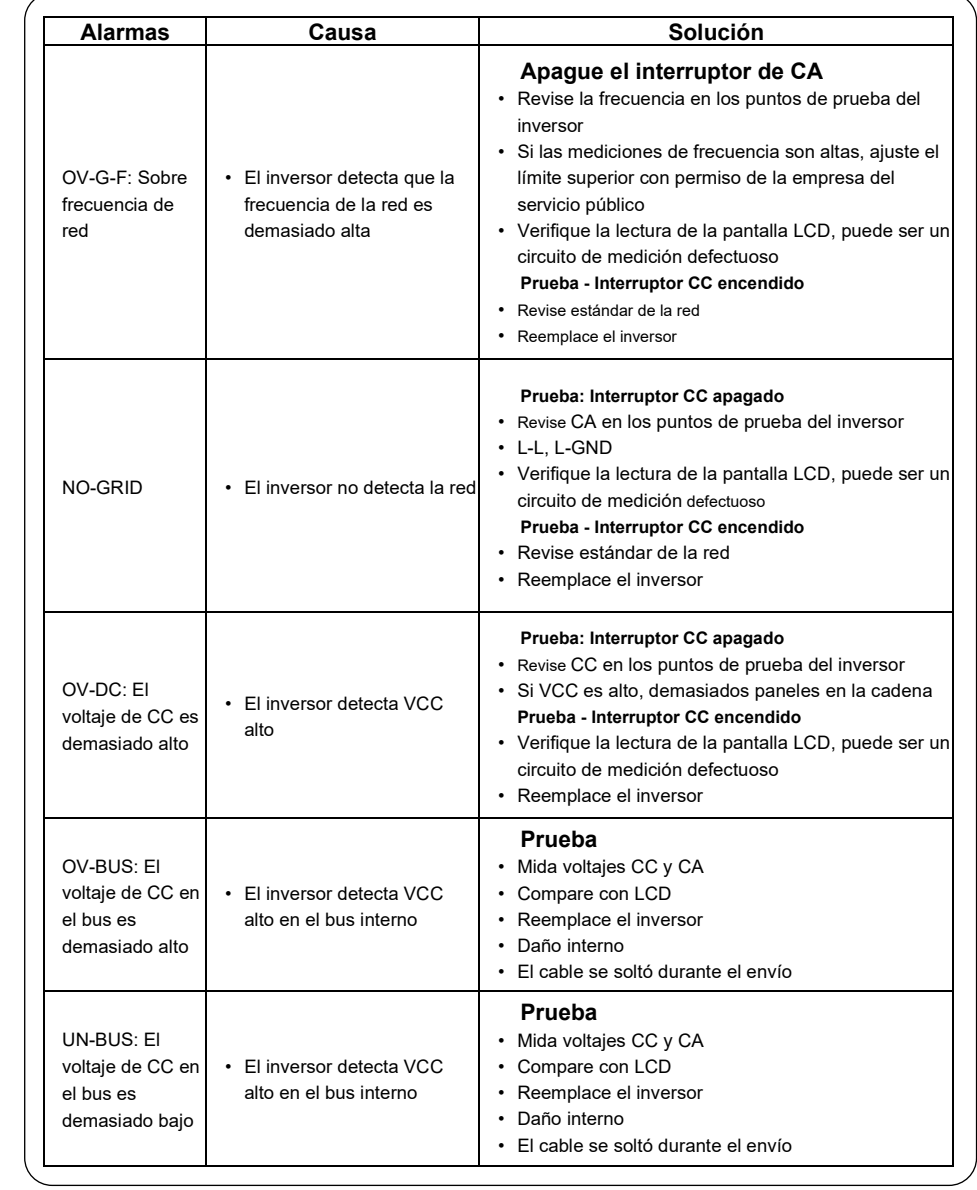

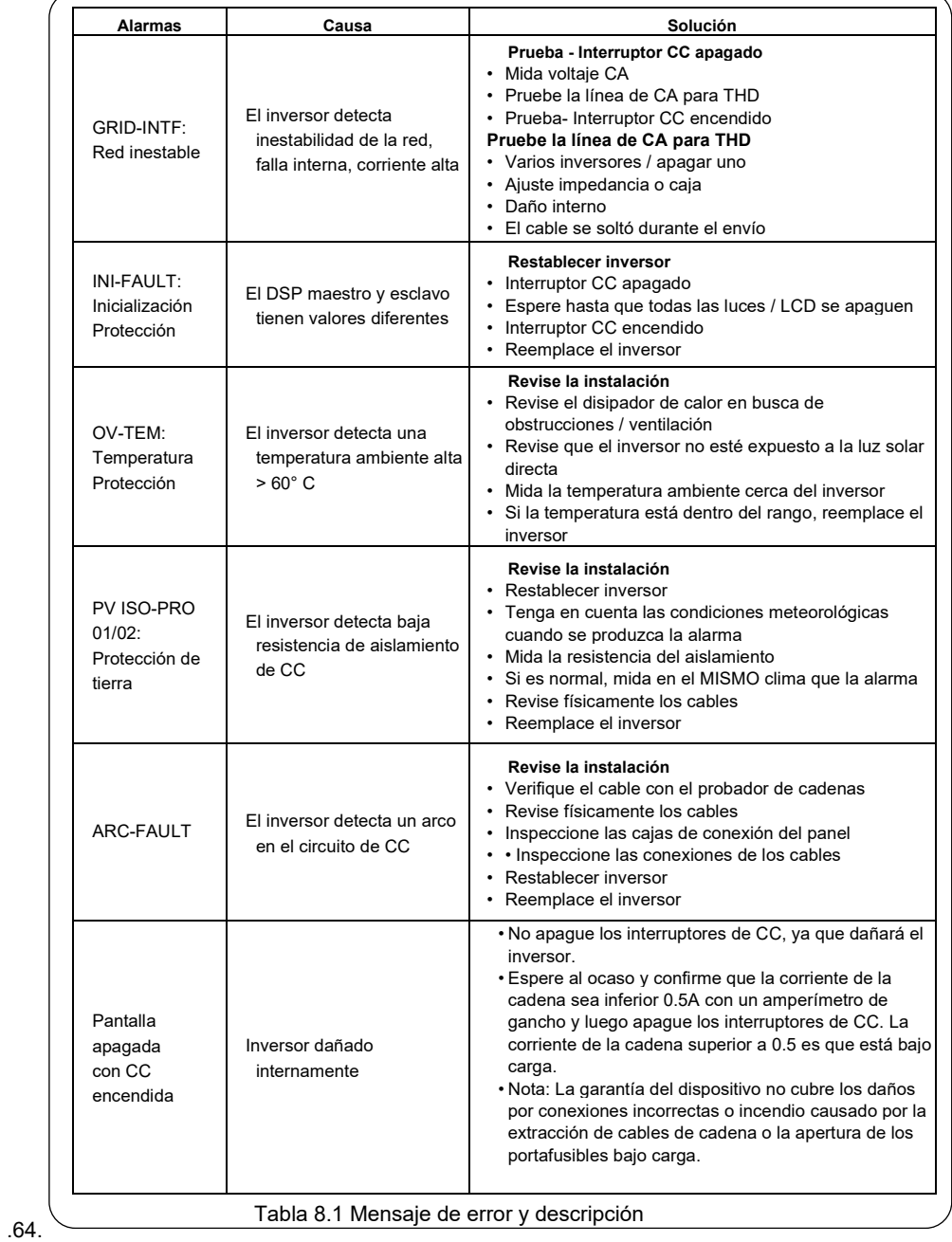

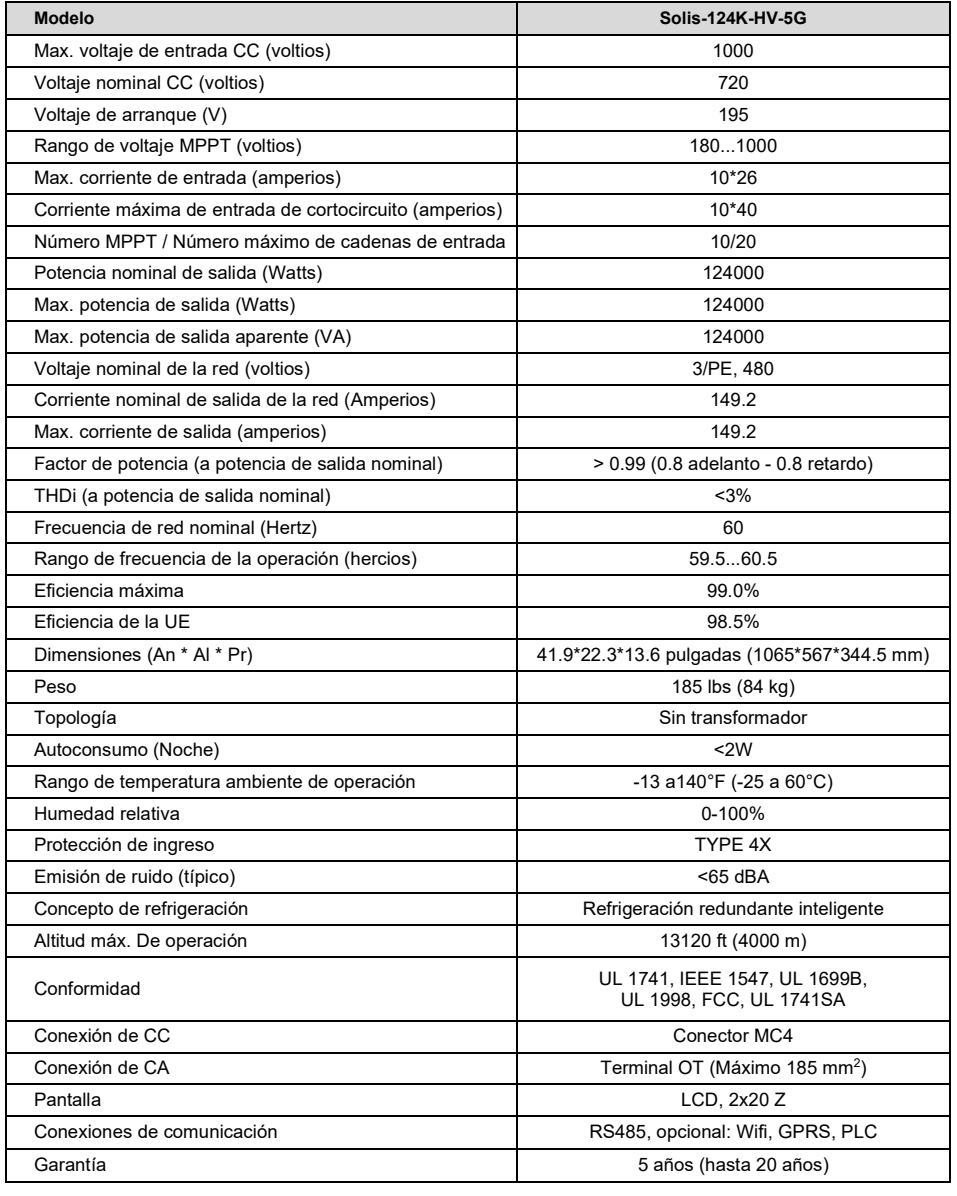

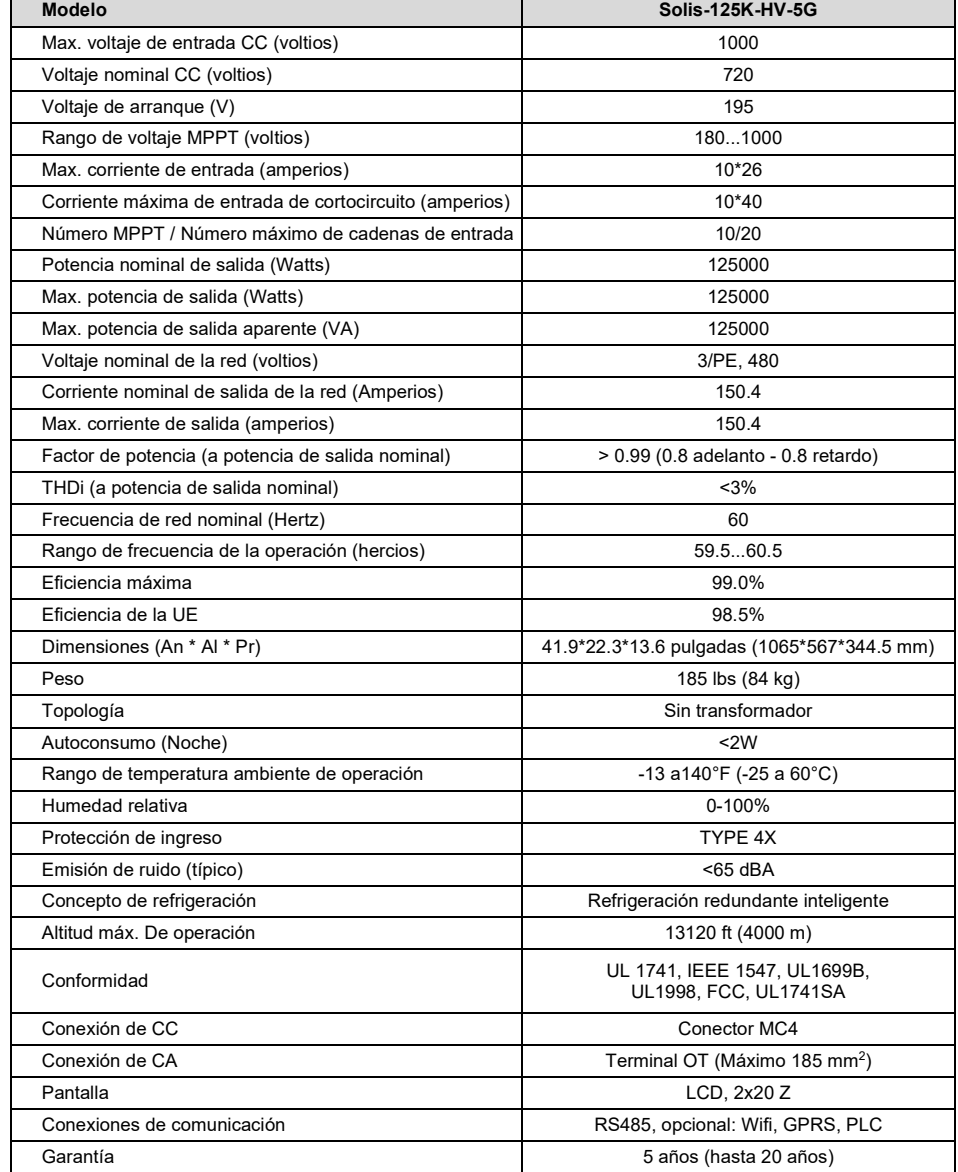

<span id="page-33-0"></span>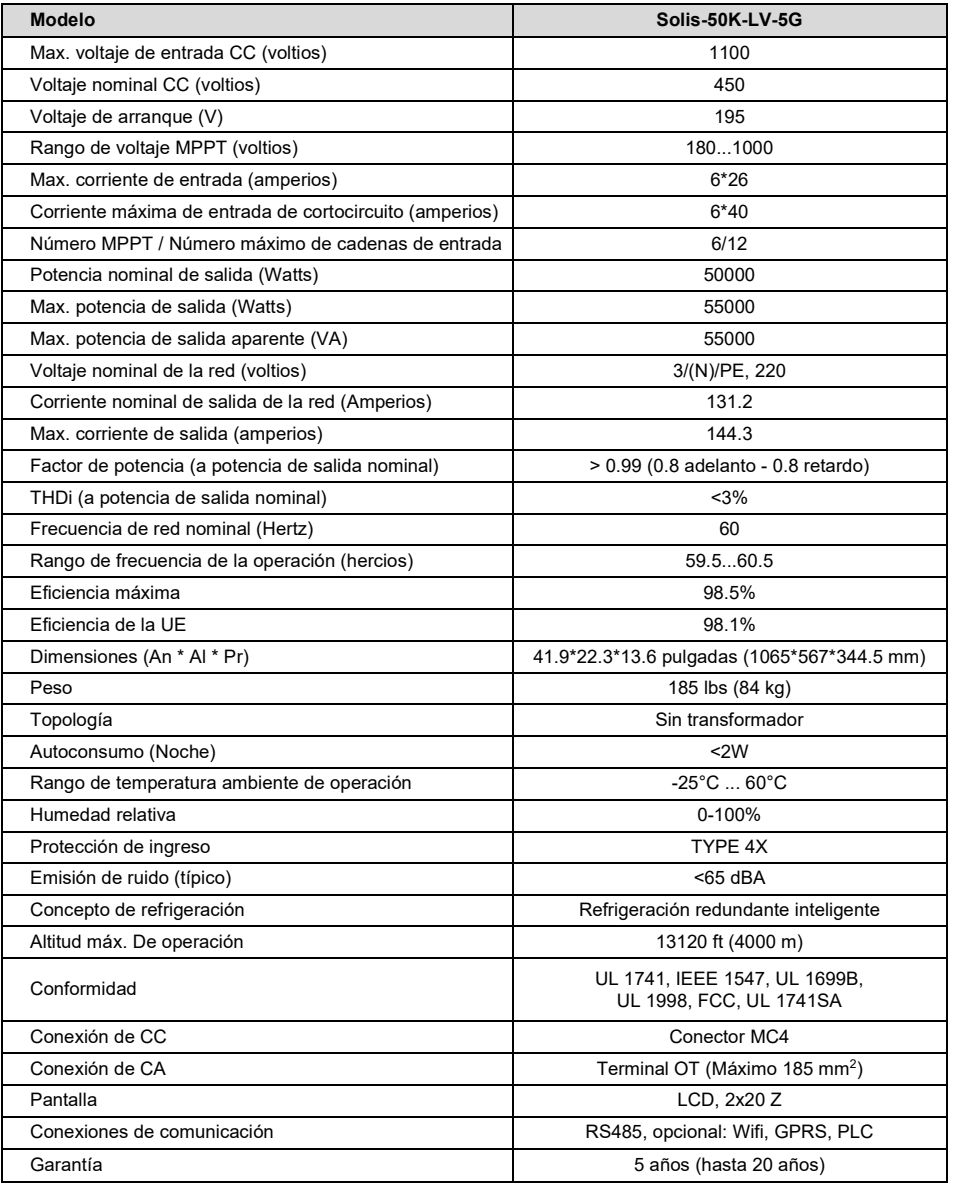

# 9. Especificaciones

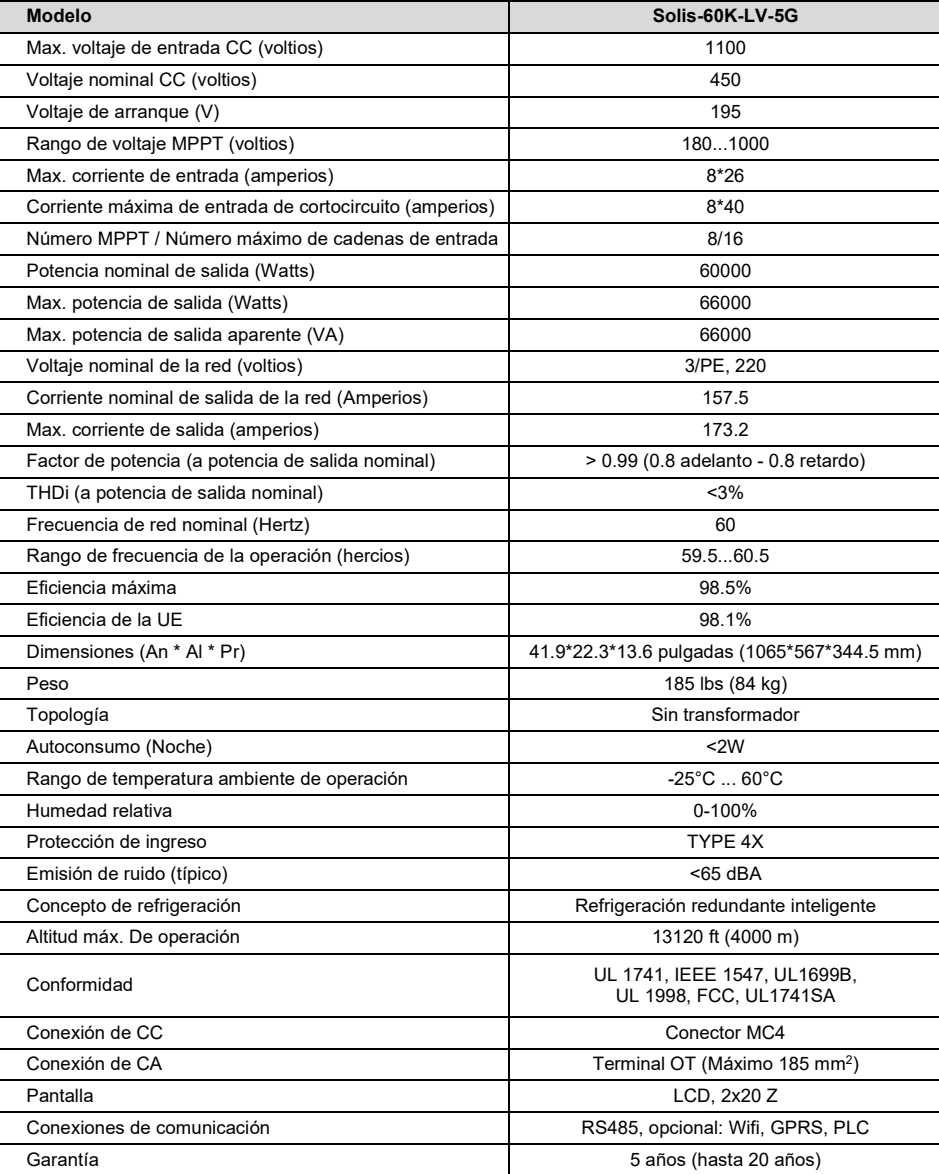